### **Rockyfor3D (V5.1) rivelato**

Descrizione trasparente del modello 3D di caduta massi

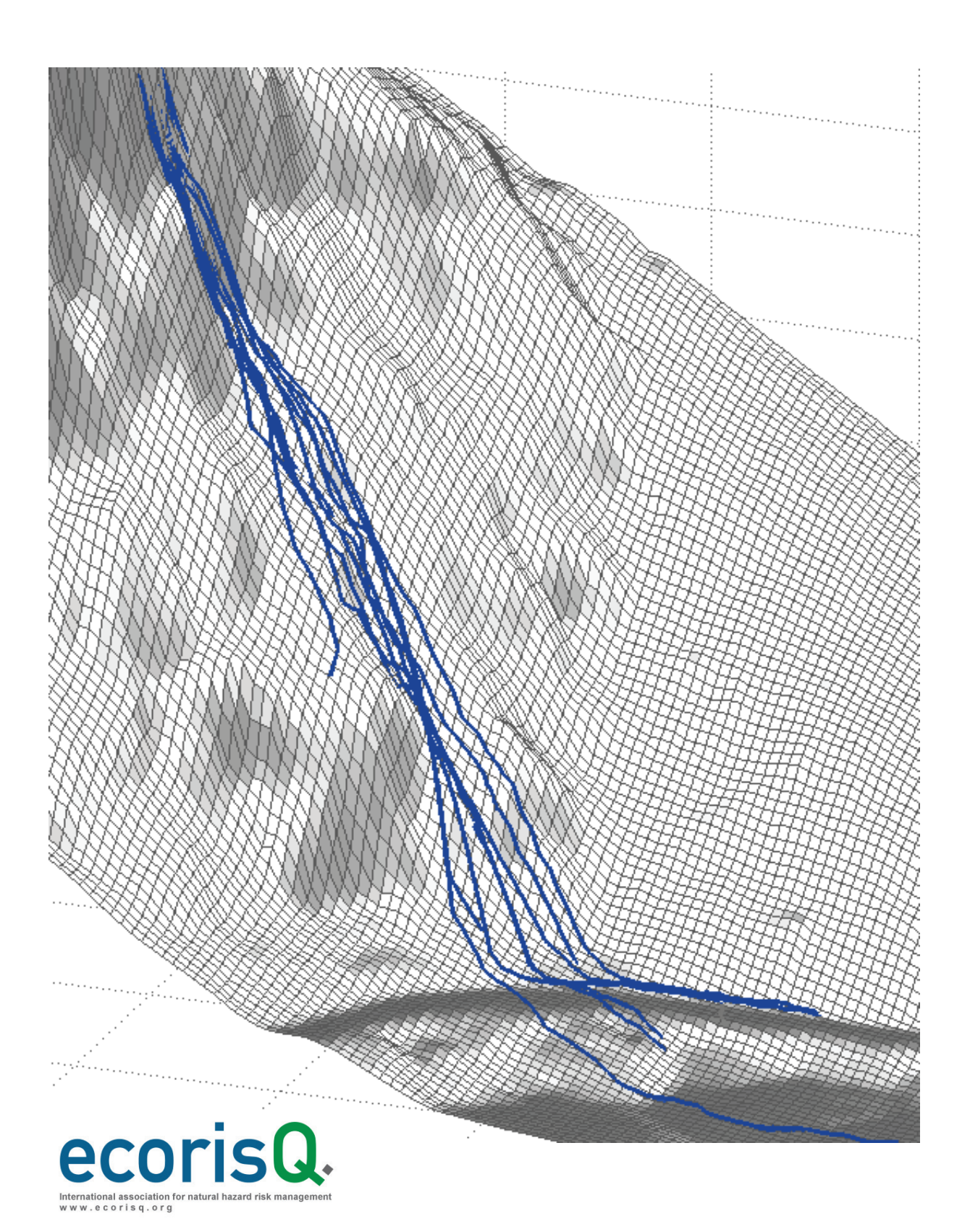

### **Informazioni di pubblicazione**

#### **Autore**

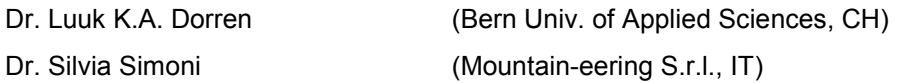

#### **Collaboratori allo sviluppo del modello**

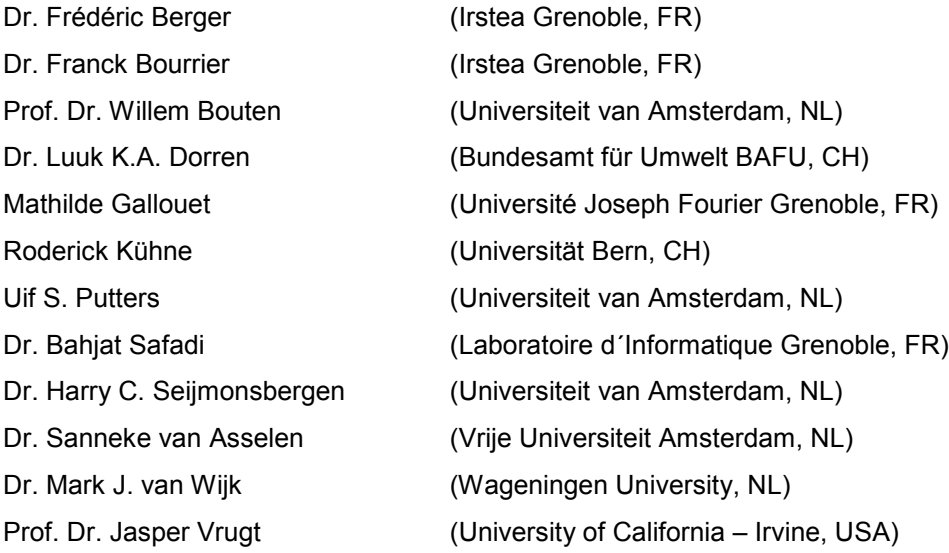

#### **Editore**

ecorisQ - International Association for Natural Hazard Risk Management Ginevra Svizzera

#### **Citazioni**

Dorren L.K.A. & Simoni, S., 2014. Rockyfor3D (V5.1) rivelato – Descrizione trasparente del modello 3D di caduta massi. ecorisQ Paper [\(www.ecorisq.org\)](http://www.ecorisq.org/): 27 p.

© ecorisQ 2014 Datum: 02.06.2014

La ristampa è consentita solo se la fonte viene citata e solo per scopi non commerciali.

#### **Un ringraziamento ai colleghi per i preziosi suggerimenti:**

Dr. Ulrik Domaas (NGI, NO), Dr. Oliver Jancke (Irstea Grenoble, FR), Dr. Jean-Bruno Pasquier (Géoval, CH)

#### **Versione Italiana**

A cura di Mountain-eering S.r.l. (Bolzano, IT; [www.mountain-eering.com\)](http://www.mountain-eering.com/)

### Indice

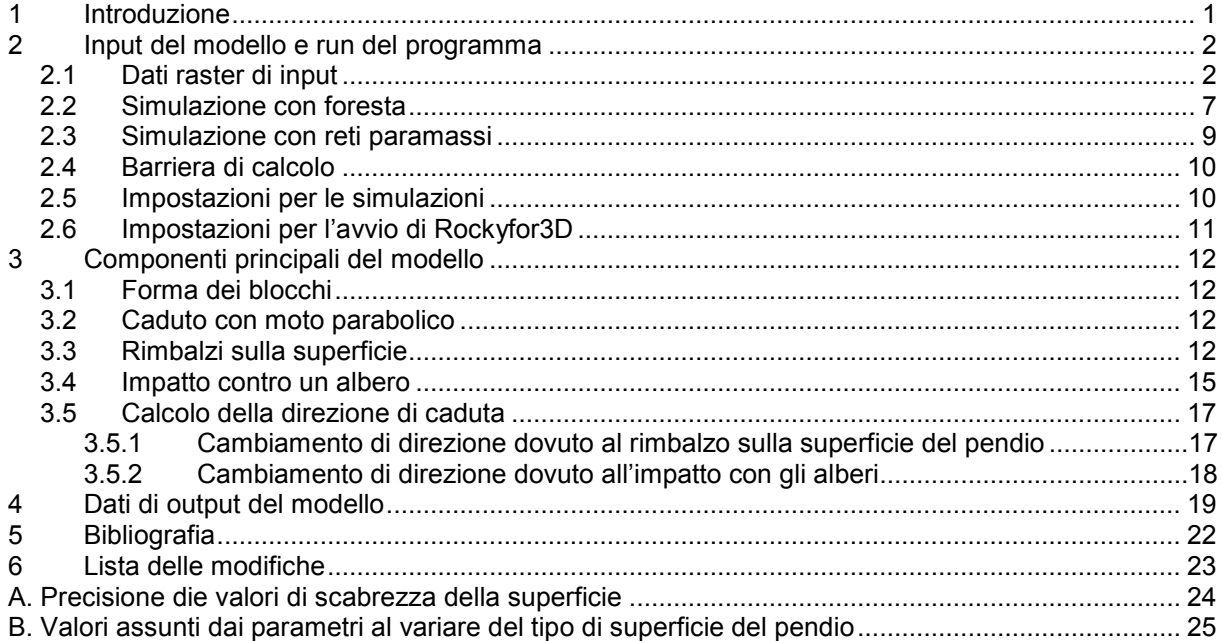

### <span id="page-4-0"></span>**1 Introduzione**

Rockyfor3D è un modello di simulazione che calcola la traiettoria di caduta nelle tre dimensioni (3D) per i singoli blocchi rocciosi (massi). Il modello, fisicamente basato, combina algoritmi deterministici con approcci stocastici; ciò contribuisce a fare di Rockyfor3D un modello fisicamente basato, per quanto riguarda la descrizione dei processi di caduta massi, e probabilistico, in quanto, date le incertezze connesse alla determinazione dei parametri, questi sono determinati in maniera stocastica, facendoli variare entro un intervallo di valori plausibili. Rockyfor3D può essere usato per simulazioni di caduta di massi su scala regionale, su scala locale e di versante.

Rockyfor3D è stato sviluppato in linguaggio Matlab dal 1998, inizialmente sulla base di lavoro di ricerca sulla caduta di massi precedentemente pubblicati (es. Habib (1977); Azimi e altri (1982); Falcetta (1985); Wu (1985); Bozzolo e Pamini (1986); Spang e Krauter (2001); Pfiffer e Bowen (1989); Van Dijke e Van Westen (1990); Zinggeler (1990); Descoeudres (1997); Meissl (1998); per maggiori dettagli vedi Guzzetti e altri (2002) o Dorren e Seijmonsbergen (2003)) e successivamente integrato sulla base di osservazioni ed esperimenti di campo realizzate dal gruppo di Frédéric Berger (Cemagref Grenoble) e sulla base di algoritmi di calcolo sviluppati autonomamente o pubblicati. Dalla versione 5.0 in poi, il codice del programma è stato scritto in C.

L'evoluzione di Rockyfor3D è registrata con nomi diversi (Rocky3, RockyFor) in una serie di articoli scientifici (Dorren e Maier (2001); Dorren e Seijmonsbergen (2003); Dorren (2003); Dorren e Heuvelink (2004); Dorren e Berger (2006); Stoffel e altri (2006)). L'obiettivo principale di questo manuale è di illustrare il funzionamento del programma; inoltre si vuole fornire una panoramica trasparente e coerente degli algoritmi di calcolo che vengono utilizzati nella corrente versione del modello (Rockyfor3D v5.0), che viene distribuita ai membri dell'associazione internazionale ecorisQ (vedi www.ecorisq.org).

Rockyfor3D viene continuamente utilizzato nei progetti di ricerca per testare, e potenzialmente migliorare, gli algoritmi del modello (es. Bourrier e altri (2009)). **Tuttavia, per ottenere risultati attendibili, Rockyfor3D richiede dati in ingresso coerenti che rappresentino la realtà sul terreno con un grado di accuratezza confrontabile con la scala di analisi adattata all'obiettivo dello studio**; per esempio:

- 1. studio del pericolo a scala regionale (es. PAI, Piani di Assetto Idrogeologico);<br>2. studio del pericolo a scala comunale (es. PZP. Piani delle Zone del Pericolo):
- studio del pericolo a scala comunale (es. PZP, Piani delle Zone del Pericolo);
- 3. studio dettagliato del pericolo per un singolo versante (analisi di compatibilità).

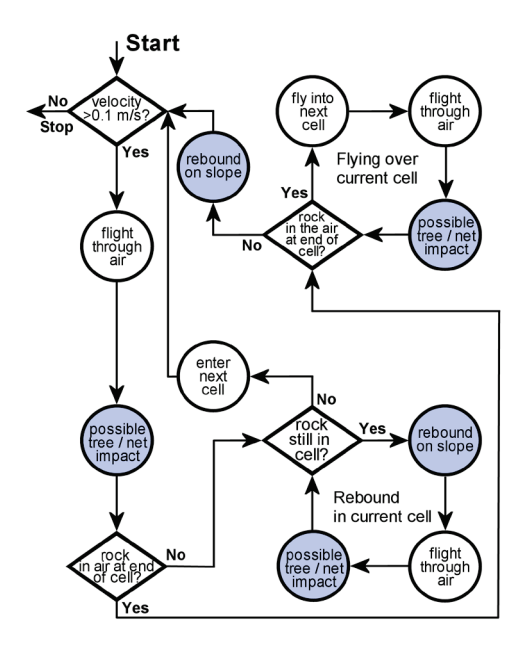

Rockyfor3D simula la traiettoria di caduta massi con un vettore che memorizza i valori tridimensionali (di posizione e velocità), attraverso il calcolo di una sequenza cadute libere del grave, descritte della classica legge parabolica di caduta libera in aria e di rimbalzi sulla superficie del pendio, nonché, se richiesto, urti contro gli alberi (vedi Figura 1). Il rotolamento viene rappresentato con una sequenza di rimbalzi a piccola distanza, mentre lo scivolamento (inteso come slittamento) dei massi non è modellato.

I dati d'ingresso richiesti consistono in un set di raster ASCII in formato ESRI, come illustrato nel capitolo 2 che definiscono la topografia e le caratteristiche della superficie del pendio, e un insieme di parametri che definiscono le condizioni di distacco. Questi dati di input, così come le istruzioni per eseguire il Rockyfor3D, sono descritte in dettaglio nel capitolo seguente. Nel capitolo 3 invece vengono descritti i principali componenti del modello Rockyfor3D, mentre nel capitolo 4 vengono descritti in dettaglio gli output di Rockyfor3D.

Figura 1: Diagramma di flusso di Rockyfor3D. I cerchi colorati in blu indicano i punti del modello in cui possono avvenire variazioni della direzione simulata di caduta del blocco.

### <span id="page-5-0"></span>**2 Input del modello e run del programma**

#### <span id="page-5-1"></span>*2.1 Dati raster di input*

I dati d'input minimi richiesti da Rockyfor3D consistono in un insieme di 10 mappe raster. Tutte le mappe raster devono avere la stessa dimensione e la stessa risoluzione (stessa dimensione delle celle). All'aumentare della dimensione delle celle, sia la precisione spaziale delle mappe risultanti, sia l'accuratezza delle dinamiche cinematiche simulate diminuiscono. Comunque, si è sperimentato che con una risoluzione di 2 m × 2 m non necessariamente la qualità migliora, mentre aumenta di molto la quantità di dati da trattare. È pertanto consigliabile scegliere una risoluzione compresa tra 2 m × 2 m e 10 m × 10 m (vgl. Dorren und Heuvelink 2004).

Tutti i raster devono essere in formato ESRI ASCII Grid poiché è leggibile da tutti gli editor di testo. Nel seguito si riporta un esempio di un piccolo raster in questo formato. L'intestazione fornisce informazioni sul numero di righe e colonne che costituiscono il file raster (*ncols* e *nrows*), la dimensione delle celle (cellsize) o risoluzione del raster (in m), le coordinate x e y del centro (o dell'angolo in basso a sinistra) della cella in basso a sinistra (xllcenter/xllcorner e yllcenter/yllcorner ) e il valore che indica l'assenza di dati (NODATA\_value; default = -9999). Si ricorda che i decimali devono essere preceduti da un punto  $(.)$  e non da una virgola  $(.)$ .

Di seguito sono riportati i dieci raster che sono richiesti da Rockyfor3D:

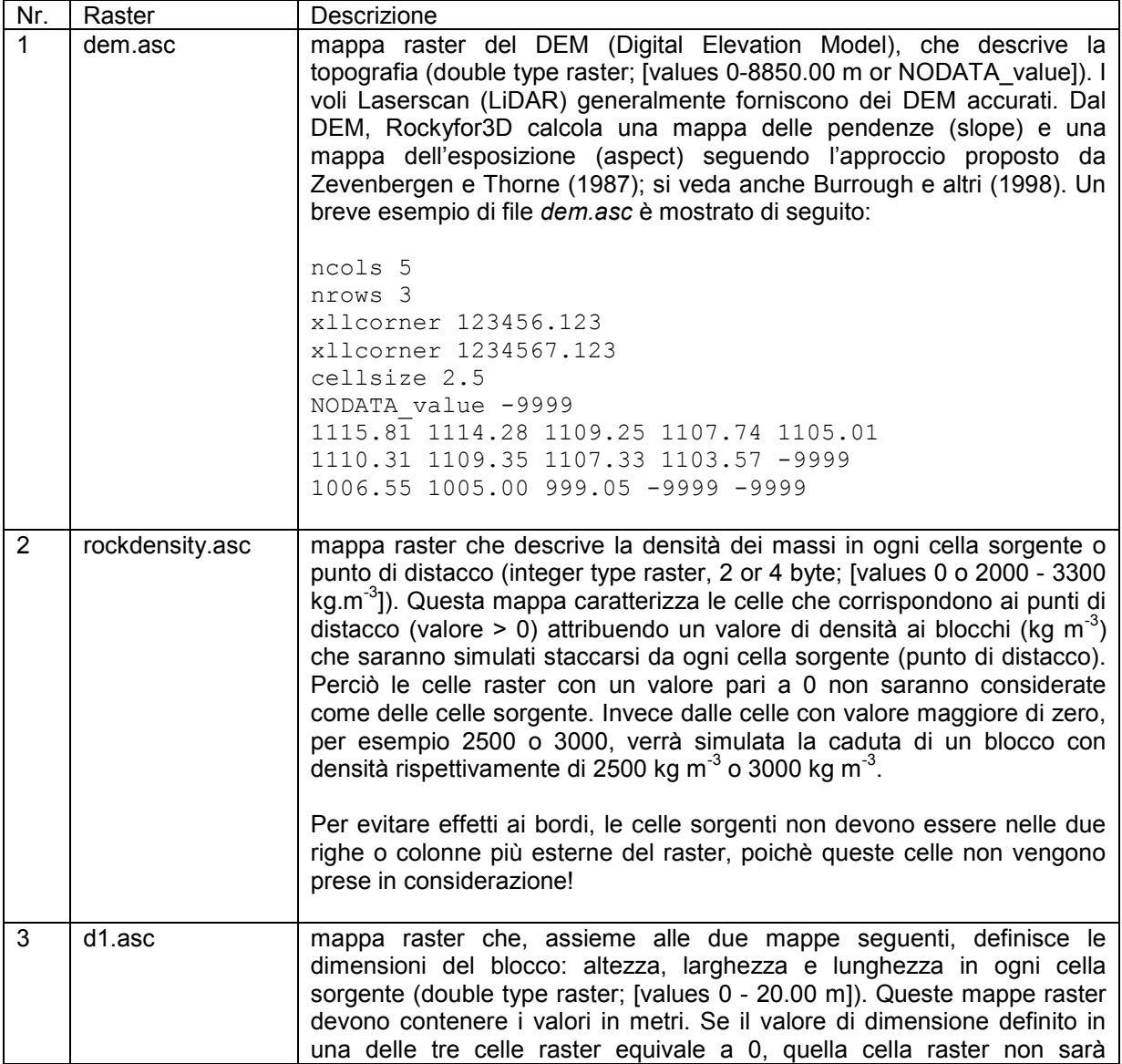

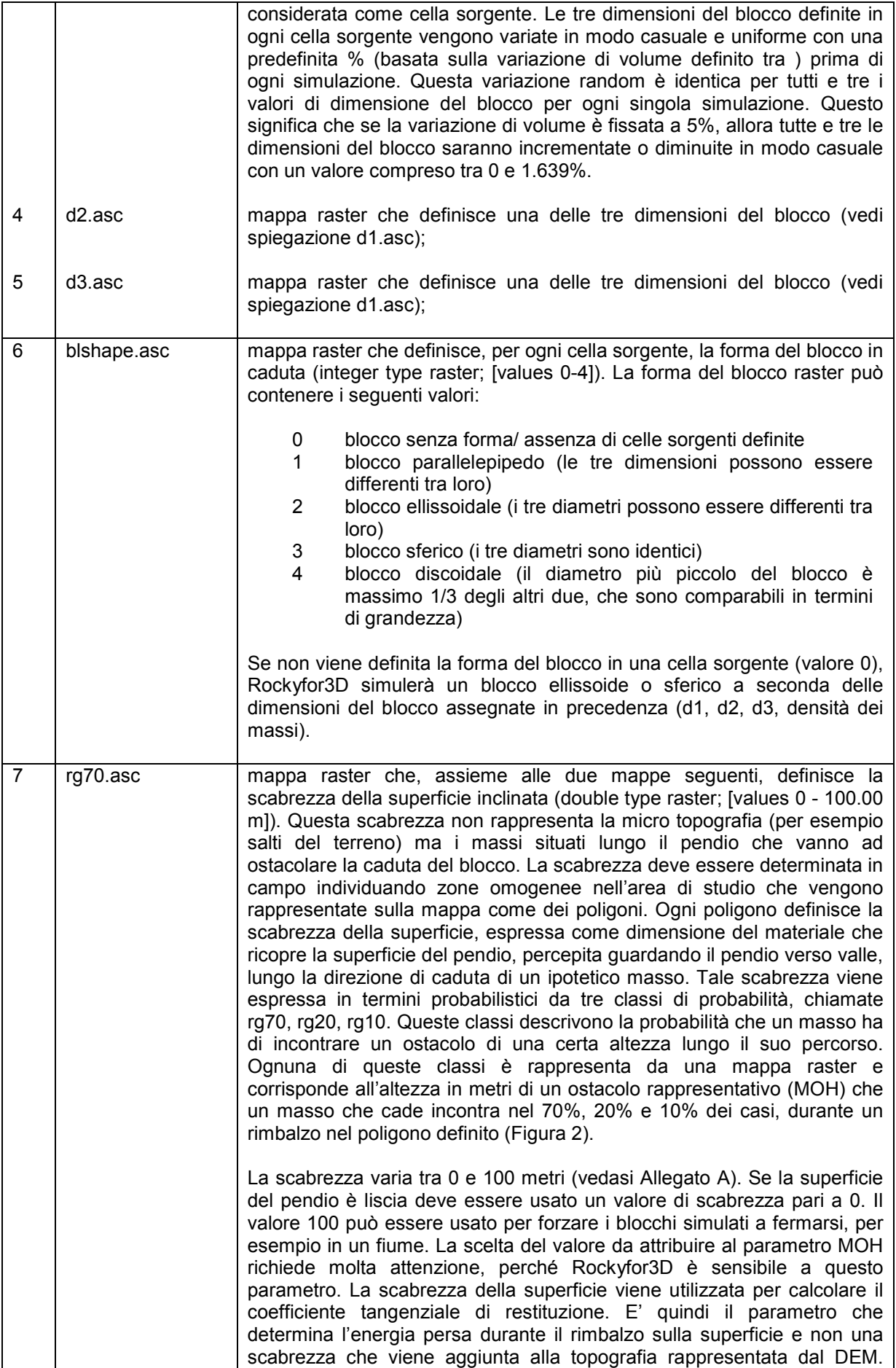

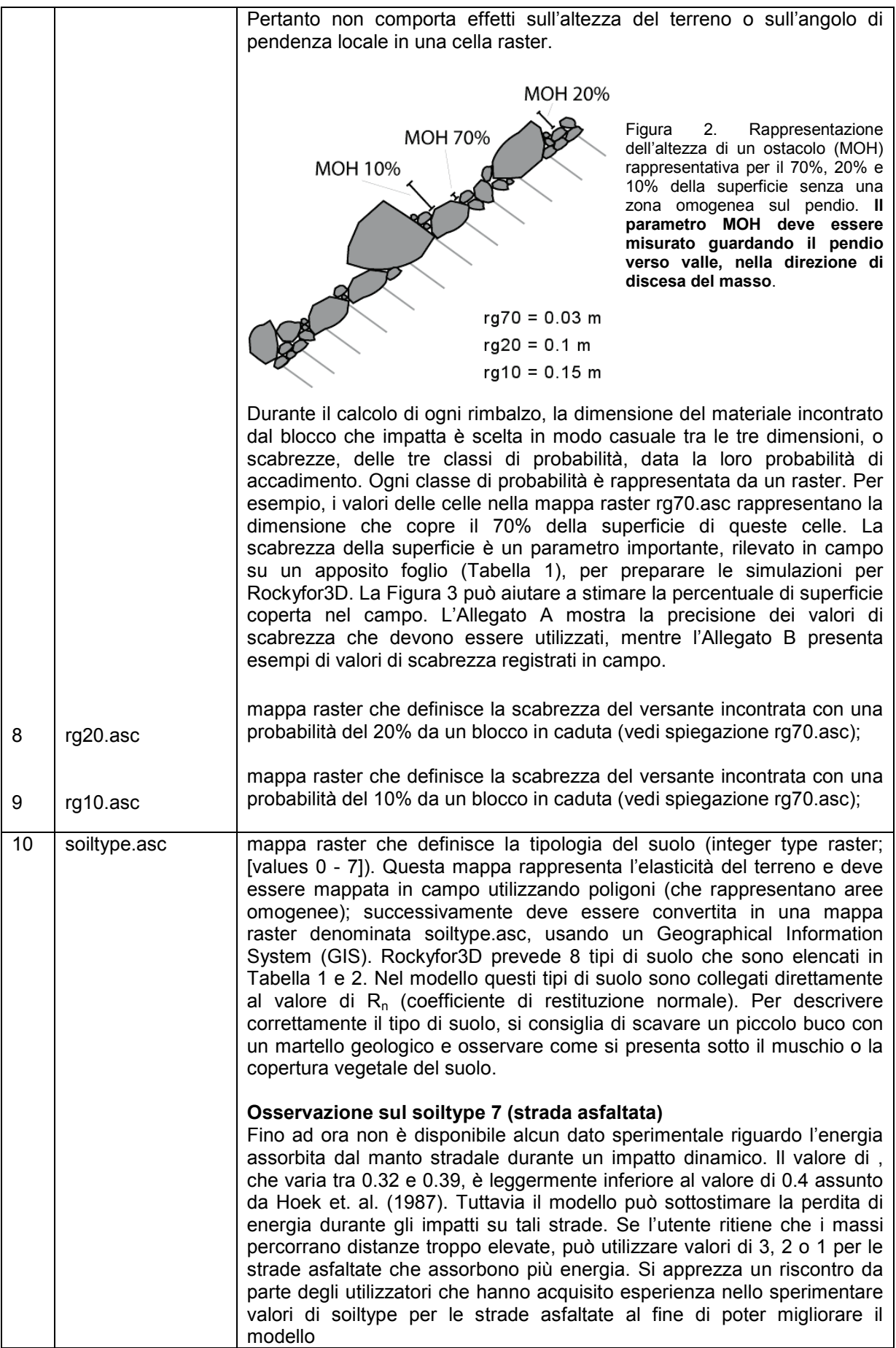

Tabella 1: Osservazioni di campo per le simulazioni con Rockyfor3D

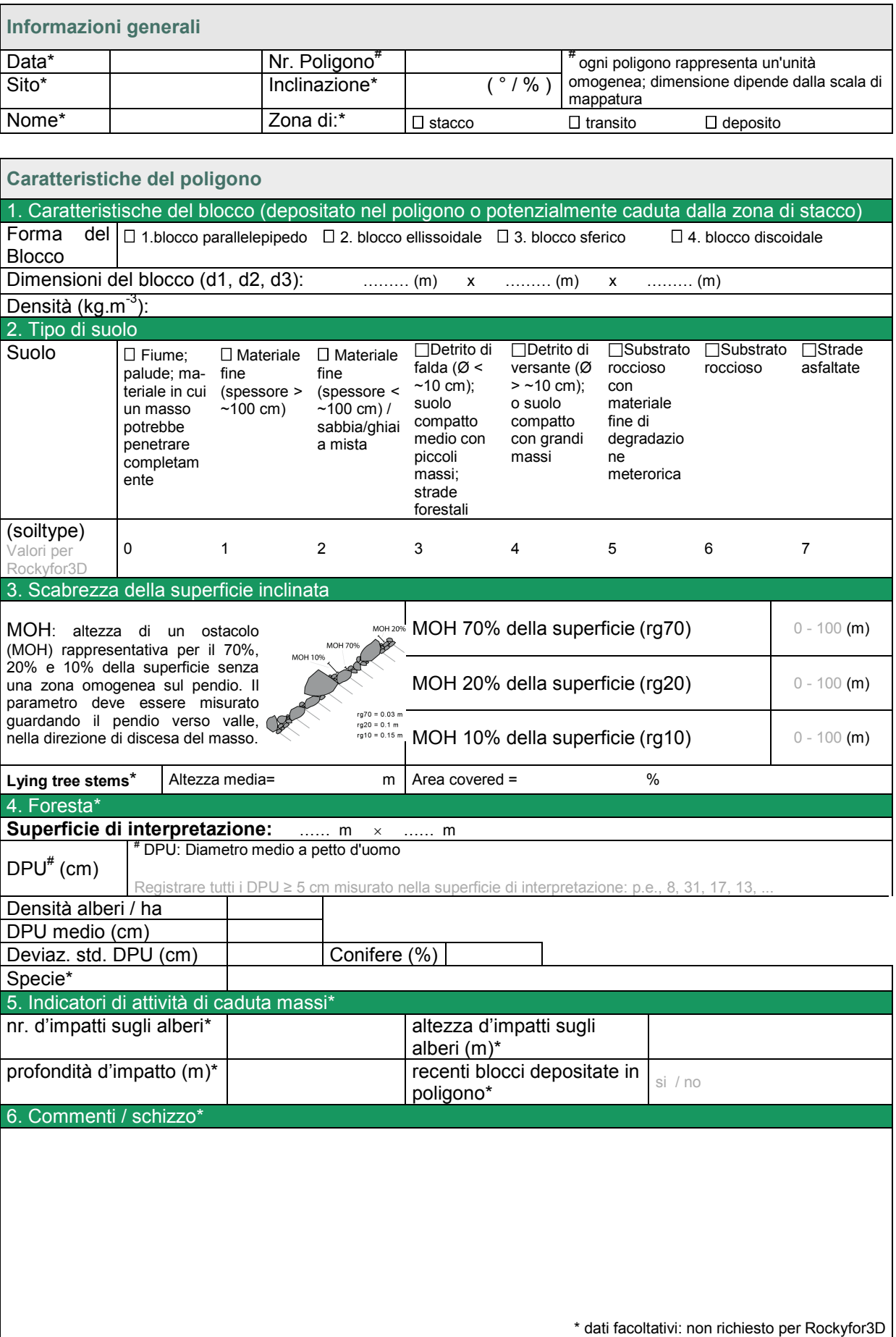

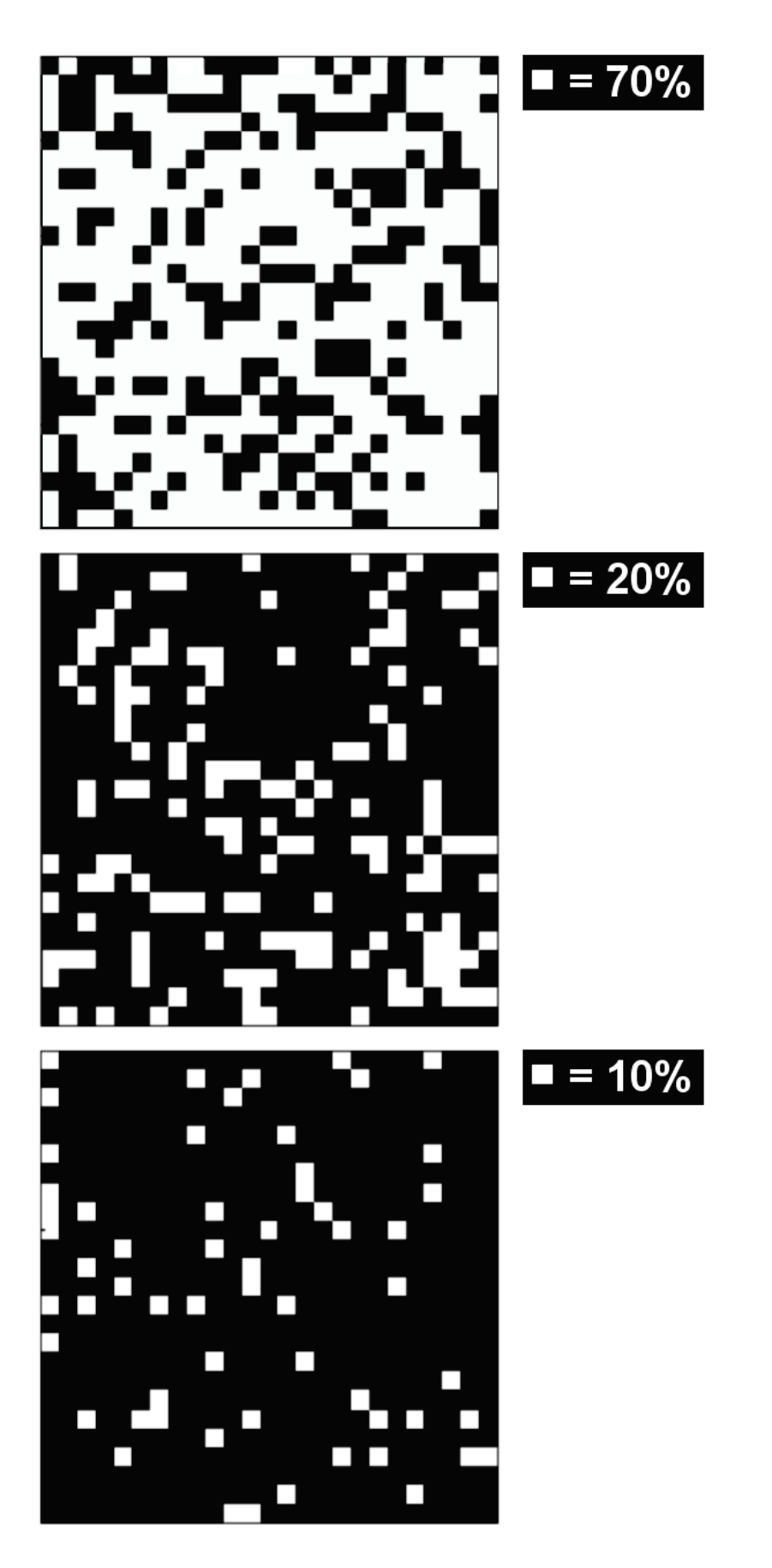

Figura 3. Immagine di supporto per la stima in campo della percentuale di superficie coperta da una certa scabrezza.

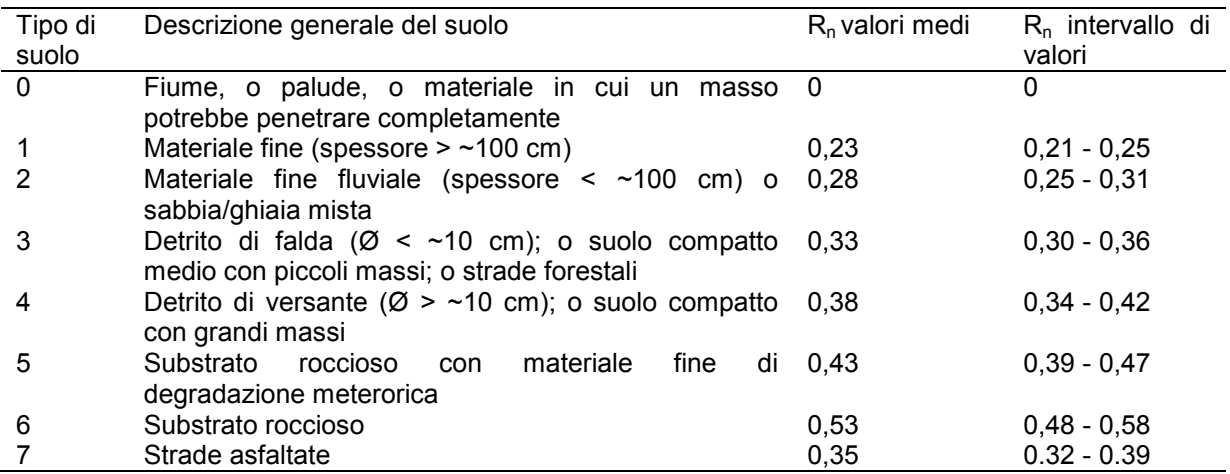

Tabella 2: Tipi di suolo da Rockyfor3D e relativi valori di R<sub>n</sub>

Suggerimenti per la preparazione dei raster numero 2-10:

- creare un file vettoriale di poligoni con 9 attributi chiamati con gli stessi nomi dei raster, *[è possibile](http://www.ecorisq.org/openFTP/RF3D_script.zip)  [scaricare al seguente link lo shapefile e uno script per la preparazione automatica dei dati scarica](http://www.ecorisq.org/openFTP/RF3D_script.zip)  [qui il file shp e lo script](http://www.ecorisq.org/openFTP/RF3D_script.zip)*.
- digitalizzare unità omogenee di terreno sulla base di un'ortofoto o sull' del DEM, una mappa delle pendenze, o eventualmente una mappa topografica accurata con osservazioni in campo;
- rasterizzare i file vettoriali creati utilizzando di volta involta un differente attributo della colonna del database. (*[vedi questo documento link al documento per maggiori dettagli sulla preparazione](http://www.ecorisq.org/docs/Quick_guide_data_preparation_Rockyfor.pdf)  [delle mappe](http://www.ecorisq.org/docs/Quick_guide_data_preparation_Rockyfor.pdf)*).

Si ricorda ancora che **tutte queste mappe raster devono avere la stessa dimensione e la stessa risoluzione**! Un dataset di prova *[può essere scaricato qui](http://www.ecorisq.org/openFTP/testdata.zip)*.

#### <span id="page-10-0"></span>*2.2 Simulazione con foresta*

Nel caso si debba effettuare una simulazione con foresta, Rockyfor3D permette di scegliere tra due opzioni per integrare i dati:

1. La prima opzione è l'utilizzo di un file che contiene le coordinate e di ogni singolo albero e il diametro del fusto misurato all'altezza del petto (DPU in cm). Oltre a misure di campo esaustive, questi dati possono essere ottenuti automaticamente usando l'analisi di un modello di superficie normalizzata (DSM) che viene derivato da dati laserscanning seguendo i metodi descritti da Dorren e altri (2007) e molti altri. Questo file deve essere chiamato treefile.txt e deve essere salvato nella directory in cui si sta lavorando. Inoltre si ricorda che il file deve avere il seguente formato (privo di intestazione):

```
136578.55 2236789.45 43
136554.89 2236793.22 27
136531.39 2236801.37 34
...
```
In aggiunta al file treefile.txt, nella stessa directory deve essere presente anche un file chiamato conif\_percent.asc (integer type raster; [values 0 - 100 ]). In questa mappa raster, i valori della cella rappresentano la percentuale media di conifere all'interno di ogni cella (vedi Figura 4). Questo raster inoltre deve avere la stessa dimesione della mappa raster *dem.asc* e la stessa risoluzione.

- 2. La seconda opzione è di rappresentare la vegetazione utilizzando **quattro** mappe raster, che sono elencate di seguito:
	- *nrtrees.asc*  i valori delle celle indicano il numero di alberi per ettaro all'interno di ogni cella (integer type raster; [valori 0 - 10000 ha <sup>-1</sup>])
	- *dbhmean.asc*  i valori delle celle indicano la DPU media all'interno di ogni cella (integer type raster; [valori 0 - 250 cm])
	- *dbhstd.asc*  i valori delle celle indicano la deviazione standard di DPU all'interno di ogni cella (integer type raster; [valori 0 - 250 cm])
	- *conif* percent .asc (integer type raster; IWerte 0 100 %]) i valori delle celle indicano la percentuale media di alberi di conifere all'interno di ogni cella

Sulla base di questi quattro raster (vedi Figura 4), il modello assegna all'interno di ogni pixel, in modo casuale, un dato numero di alberi aventi un determinato diametro. In seguito si costruisce il file degli alberi contenente le coordinate x e y di tutti gli alberi e la loro DPU. Questo file deve essere salvato nella directory in cui si sta lavorando (working directory) come *treefile.txt* e potrà essere utilizzato per la prossima simulazione. L'assegnazione di BPU è basata su una [distribuzione Gamma](http://it.wikipedia.org/wiki/Distribuzione_Gamma) definita dal valore medio e dalla deviazione standard in ogni cella. Tutti questi file raster devono avere la stessa dimesione del raster *dem.asc* e la stessa risoluzione.

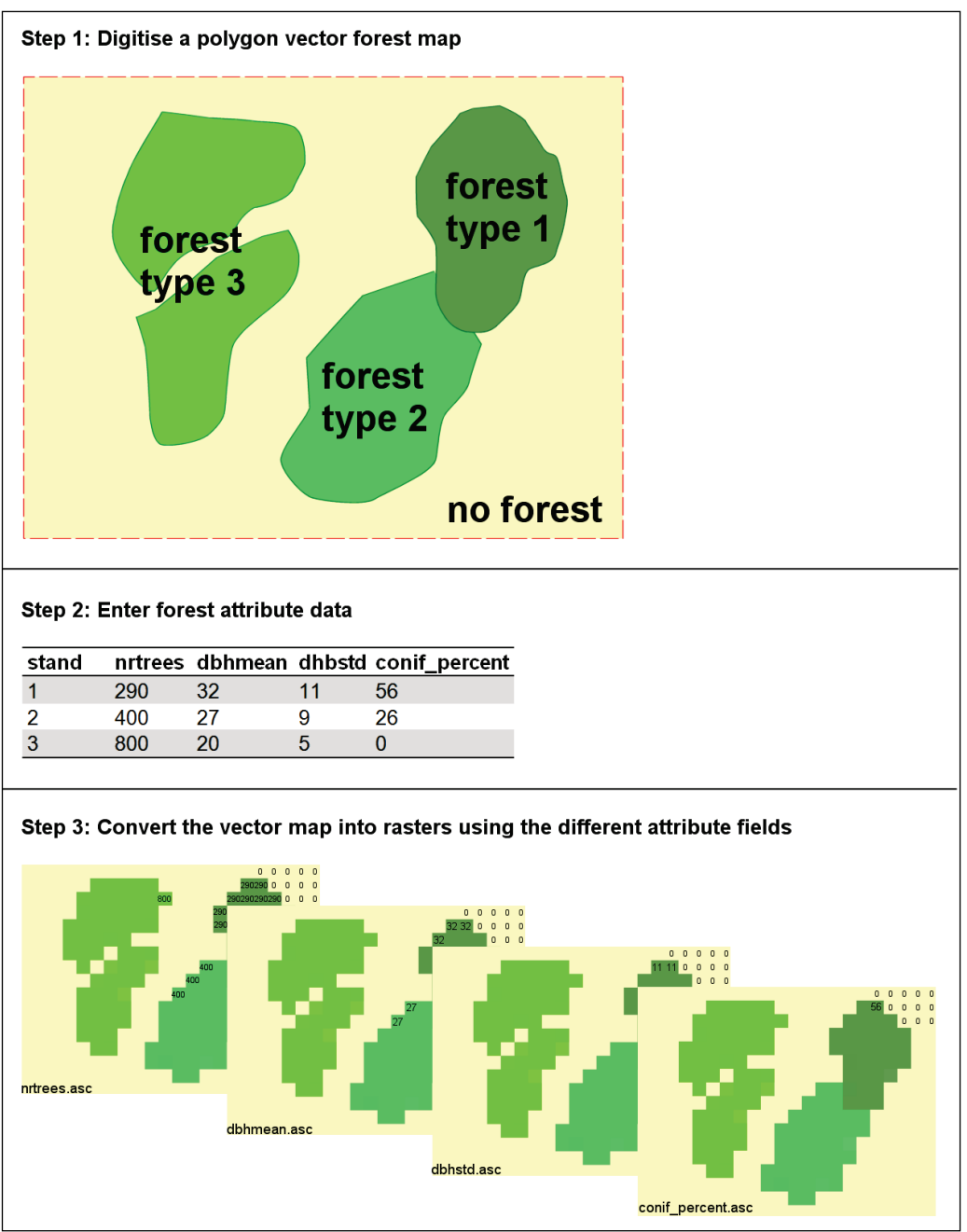

Figura 4. Step per la creazione delle mappe raster del bosco necessari per l'opzione 2.

Il vantaggio della seconda opzione è che gli strati di vegetazione che sono ricoperti dagli alberi più grandi, ovvero il sottobosco, vengono rappresentati in modo migliore rispetto ai dati ottenuti tramite laserscan. Dal momento che questi strati di vegetazione sono costituiti da molti alberi piuttosto piccoli, possono avere una significativa funzione di protezione che si va ad aggiungere a quella degli alberi predominanti.

#### <span id="page-12-0"></span>*2.3 Simulazione con reti paramassi*

Qualora si voglia effettuare una simulazione con reti paramassi, è necessario creare tre raster nella directory di lavoro :

- 1. *net\_number.asc* (integer type raster; [[valori 0 999])
- 2. *net\_energy.asc* (integer type raster; [[valori 0 20000 kJ])
- 3. *net\_height.asc* (integer or double type raster; [[valori 0 10 m])

Questi raster possono essere creati utilizzando la rasterizzazione di un vettore utilizzando, di volta in volta, le diverse colonne del database associato al vettoriale, individuate dagli attributi *net\_number* (adimensionale), *net\_energy* (capacità di assorbimento dell'energia da parte della rete in kJ) e *net\_height* (misurata in metri nella direzione perpendicolare alla superficie del pendio). Anche i raster delle reti paramassi devono avere tutti la stessa dimensione e la stessa risoluzione del raster *dem.asc*. Ogni singola linea che rappresenta una rete deve avere un unico *net\_number*. Non esiste una limitazione al numero di reti, tuttavia nella mappa rasterizzata queste non devono essere sovrapposte.

#### <span id="page-13-0"></span>*2.4 Barriera di calcolo*

Quando si effettua una simulazione con reti paramassi, i risultati dettagliati dei calcoli cinematici vengono memorizzati in corrispondenza della posizione occupata dalle reti stesse; pertanto esse svolgono in questo caso anche la funzione di superficie di calcolo nel senso che offrono uno strumento per il controllo dei calcoli. Questi dati vengono salvati in un file di testo chiamato *Rockyfor3D\_v50\_CalC\_SCR\_dd-mm-yy\_HHhMM.txt*, che può essere aperto facilmente da un qualsiasi foglio elettronico.

L'utilizzo di un valore di pari a 0 e un valore di pari a 0, permette una mappatura efficientemente dei valori calcolati nella posizione di una data rete, senza tener conto dell'effetto barriera creato da una rete nella simulazione. Anche se il valore è nullo, i valori calcolati saranno raccolti ogni volta che un masso entra o passa sopra una delle celle dove una rete è localizzata virtualmente. Non esiste limitazione per il numero di reti o di barriere di calcolo.

I seguenti dati sono registrati per ogni blocco che arriva nella rete (barriera di calcolo):

- E: energia cinetica di traslazione e di rotazione in kJ;
- Ph: altezza del passaggio calcolata in metri nella direzione normale alla superficie del pendio
- $\bullet$  V: velocità calcolata in m s<sup>-1</sup>
- $\bullet$   $V_{rot}$  velocità rotazionale calcolata in rad s<sup>-1</sup>
- *Imp\_a:* angolo di impatto (corrisponde all'angolo tra il piano orizzontale e la traiettoria del masso all'istante in cui arriva nella rete; i valori negativi indicano un masso che sta cadendo, mentre i valori positivi indicano un masso si allontana dalla rete, verso l'alto - verosimilmente dopo un rimbalzo).

Viene inoltre memorizzato il numero totale di blocchi (n), che arriva nella rete (o barriera di calcolo). Il file di testo di output contiene sia i valori post-processati sia i valori simulati per le barriere di calcolo. I valori post-processati contengono ad esempio la mediana, i valori corrispondenti al 90%, 95% e 98% (resp. x50, x90, x95 oder x98) della funzione densità di probabilità della variabile data sopra, per ogni numero di barriera di calcolo (*scr\_nr*), che corrisponde al numero di rete paramassi descritta nel capitolo 2.3.

#### <span id="page-13-1"></span>*2.5 Impostazioni per le simulazioni*

Le impostazioni per le simulazioni vengono definite attraverso l'interfaccia grafica (GUI) di Rockyfor3D e sono elencate di seguito:

- numero di simulazioni per cella sorgente: numero di traiettorie indipendenti dei singoli massi simulate per ogni cella sorgente;
- variazione del volume del blocco in %: percentuale con cui le tre dimensioni del blocco saranno variate in modo casuale durante la simulazione di ogni singola traiettoria;
- altezza di caduta iniziale aggiuntiva: altezza in metri sopra la superficie del DEM da cui verrà rilasciato il blocco nell'istante iniziale. Questo parametro permette di aumentare la velocità verticale iniziale del blocco simulato ed è utile quando si lavora con un DEM a bassa risoluzione, in cui le piccole variazioni di quota vengono rappresentate male. Di default il parametro è impostato pari a 0;
- simulazione con presenza o assenza di bosco: nel caso di simulazione con bosco si devono definire i dati di input visti nel paragrafo 2.2;

- simulazione con presenza o assenza di reti paramassi o barriere di calcolo: nel caso di simulazione con reti paramassi o barriere di calcolo si devono definire i dati di input visti nei paragrafi 2.4
- Inoltre ci sono altri due parametri iniziali fissati da Rockyfor3D:
- velocità iniziale orizzontale : posta pari a  $0.5 \text{ m.s}^{-1}$ ;
- velocità iniziale verticale : posta pari a -0.5 m.s<sup>-1</sup>. La componente verticale della velocità relativa al primo impatto sul versante, può essere aumentata aumentando l'altezza iniziale di caduta.

#### <span id="page-14-0"></span>*2.6 Impostazioni per l'avvio di Rockyfor3D*

Per prima cosa si installa Rockyfor3D con il file setup.exe; se il software è già installato si procede direttamente con l'apertura. In Figura 5 viene mostrato l'interfaccia grafica che comparirà all'utente. Come si può notare, per prima cosa si deve definire la directory di lavoro in cui sono salvati tutti i file raster di input elencati nel paragrafo 2.1. In seguito si definiscono tutti i parametri di input per la simulazione elencati nel paragrafo 2.5 e si può avviare la simulazione cliccando su *Run Simulation*. Nel caso in cui si verifichino errori noti, l'utente verrà informato tramite apposita finestra; se si verificano errori sconosciuti il programma si bloccherà. In questo caso si consiglia di provare a far rigirare la simulazione. Finite le simulazioni, i risultati (vedi capitolo 4) vengono salvati nella directory di lavoro e a video comparirà l'immagine del terreno ombreggiato con sovrapposto il raster relativo al numero di passaggi per ogni cella. I raster di output potranno essere aperti con un software GIS come per esempio i programmi open source SAGA-GIS o QGIS o ESRI prodotto da ArcGIS.

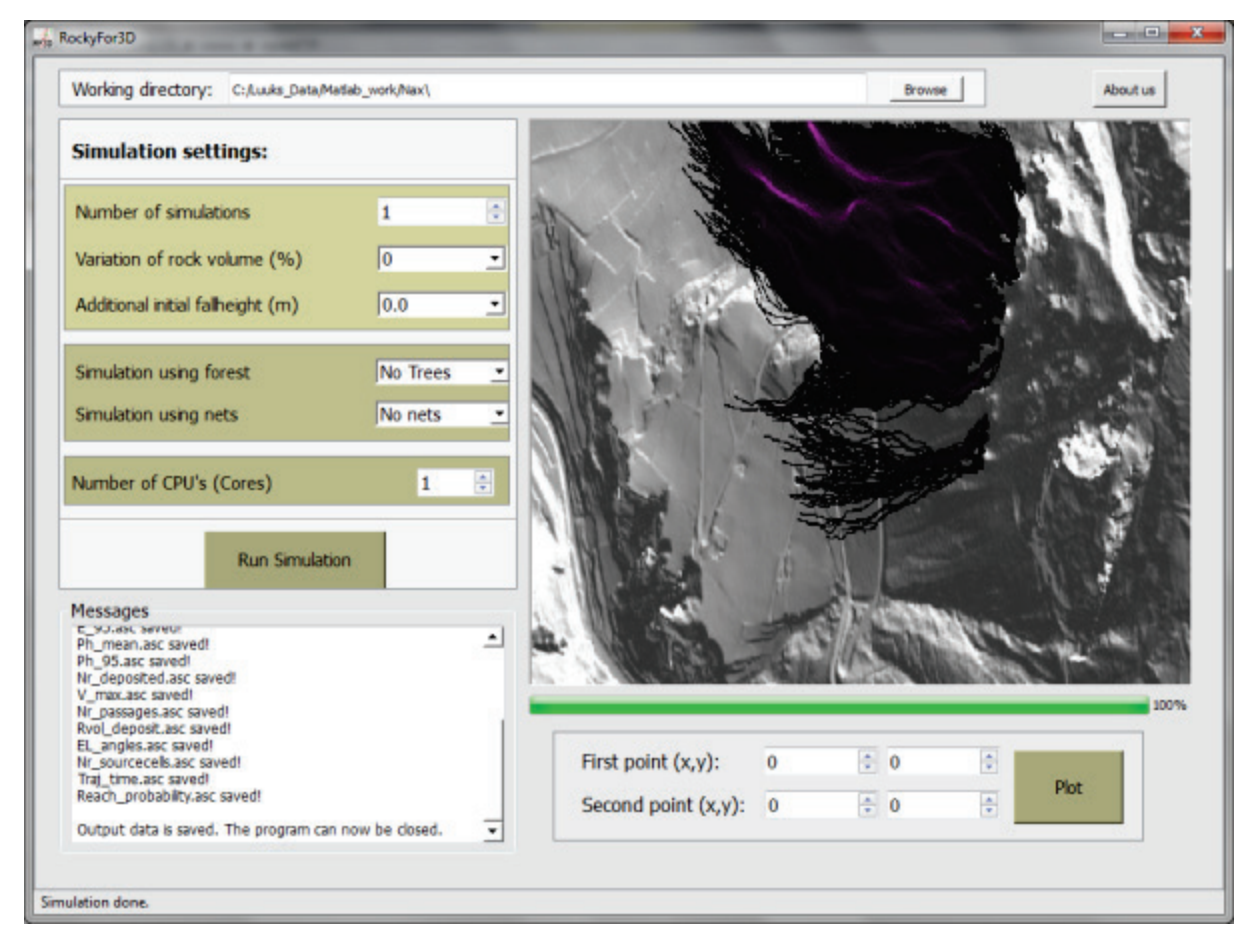

Figura 5. Interfaccia grafica (GUI) di Rockyfor3D.

Terminate le simulazioni, una prima analisi dei risultati può essere effettuata utilizzando la GUI. L'utente può visualizzare l'inviluppo delle energie simulate, altezza di volo e distanza percorsa dai blocchi sul profilo bidimensionale che può essere definito dall'utente graficamente, individuando un punto di inizio e uno di fine (utilizzando il cursore del mouse e facendo clic sulla mappa). Cliccando su Plot dopo aver definito i due punti del profilo, il profilo dell'analisi 2D verrà visualizzato in un'altra

finestra. I dati mostrati nell'analisi del profilo vengono salvati nella directory di lavoro come un file ASCII txt chiamato Rockyfor3D\_V5.1\_CalC\_SCR\_dd-mm-yy.txt.

Terminate le simulazioni, una prima analisi dei risultati può essere effettuata utilizzando la GUI. L'utente può visualizzare l'inviluppo delle energie simulate, altezza di volo e distanza percorsa dai blocchi sul profilo bidimensionale che può essere definito dall'utente graficamente, individuando un punto di inizio e uno di fine (utilizzando il cursore del mouse e facendo clic sulla mappa). Cliccando su Plot dopo aver definito i due punti del profilo, il profilo dell'analisi 2D verrà visualizzato in un'altra finestra. I dati mostrati nell'analisi del profilo vengono salvati nella directory di lavoro come un file ASCII txt chiamato *Rockyfor3D\_V5.1\_ProfileData\_dd-mmm-yyyy.txt*.

### <span id="page-15-0"></span>**3 Componenti principali del modello**

#### <span id="page-15-1"></span>*3.1 Forma dei blocchi*

Rockyfor3D permette di scegliere tra varie tipologie la forma del blocco di input per la simulazione: parallelepipedo, ellissoidale, sferica oppure discoidale. La forma del blocco determina come vengono calcolati il volume del blocco (e di conseguenza la sua massa) e il momento di inerzia, sulla base dei tre diametri d1, d2, d3 definiti. Per calcolare la posizione del blocco, il rimbalzo sulla superficie del pendio e l'impatto contro gli alberi, Rockyfor3D usa sempre una forma sferica (vedi Figura 4) che assume due diversi diametri a seconda del processo; in particolare:

- 1. viene assunto il più piccolo tra i tre diametri definiti per calcolare se il blocco colpisce un albero;
- 2. viene assunto un diametro maggiore, calcolato come media tra i due diametri maggiori, per calcolare le perdite di energia durante l'impatto con il terreno che ed è dato dal rapporto tra scabrezza della superficie e raggio del perimetro di impatto maggiore (vedasi equazione 7).

Altre forme di blocco più complicate, così come gli effetti espliciti della forma del blocco sulla direzione di caduta, non sono presi in considerazione. Ciò implicherebbe un algoritmo che permetta di calcolare statisticamente un numero molto elevato di traiettorie, tenendo conto di tutti gli effetti delle forma del blocco sulla tipologia di rimbalzo che avviene in realtà. Attualmente non esiste un algoritmo che soddisfi entrambe le condizioni. Da quando gli algoritmi usati per calcolare la direzione di caduta in Rockyfor3D sono basati sulle osservazioni di campo, che comportano la presenza di forme di blocco multiple, la forma viene rappresentata implicitamente dagli algoritmi probabilistici di direzione di caduta utilizzati nella simulazione.

#### <span id="page-15-2"></span>*3.2 Caduto con moto parabolico*

La caduta libera in aria viene calcolata con un algoritmo standard per il moto parabolico uniformemente accelerato, permettendo così di determinare la posizione e la velocità all'intersezione con la topografia 3D della zona di studio che è rappresentata dal DEM. Rockyfor3D simula una traiettoria tridimensionale calcolando l'evoluzione della posizione lungo i tre assi x, y, z.

In questo caso l'asse x corrisponde alla direzione Est-Ovest, l'asse y alla direzione Nord-Sud e l'asse z alla direzione verticale. Sulla base delle cooordinate x e y la traiettoria 3D viene collegata alle mappe raster di input e di output. Conoscendo la posizione del rimbalzo, le caratteristiche della superficie del pendio definite dalla mappa raster di input alla data posizione e la velocità in ingresso, il calcolo dei rimbalzi può essere inizializzato.

#### <span id="page-15-3"></span>*3.3 Rimbalzi sulla superficie*

La velocità dopo un rimbalzo sulla superficie viene calcolata principalmente con 10 funzioni. Un passo importante è la conversione della velocità in ingresso sul piano orizzontale xy ( $V_{\text{hor}}$ ) e sul piano verticale z (V<sub>vert</sub>) in velocità in ingresso normale V<sub>n</sub> e in velocità in ingresso tangenziale V<sub>t</sub> rispetto alla pendenza locale (vedi Figura 6).

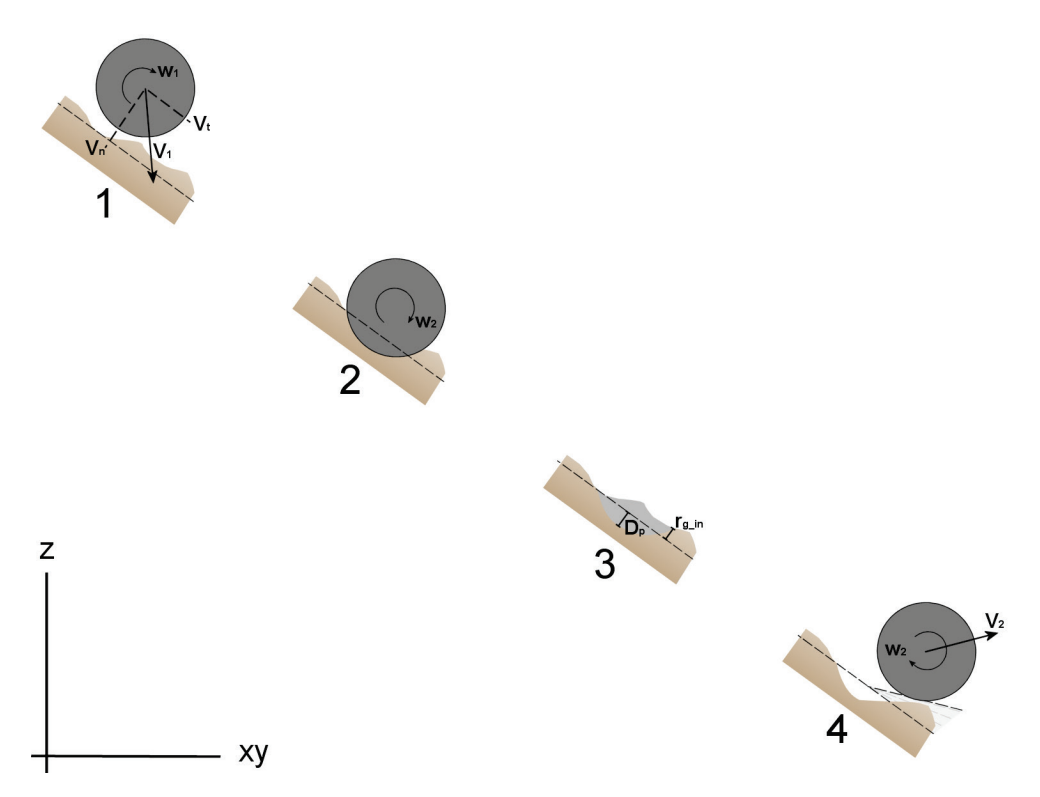

Figure 6. Rappresentazione del meccanismo di rimbalzo secondo gli algoritmi usati da Rockyfor3D.

La profondità di penetrazione del blocco nel punto di impatto viene calcolato sulla base del lavoro di Pichler e altri 2005.

I parametri di input richiesti da questo algoritmo sono:

- coefficiente di restituzione normale  $(R_n)$
- diametro del blocco (d in m)
- massa del blocco (RockMass in kg)
- velocità di impatto del blocco (V in m/s)

Le costanti usate sono:

- k (costante adimensionale per il calcolo della forma del blocco sferico, posta pari a 1.207)
- B (costante adimensionale di compressibilità del materiale su cui avviene l'impatto, posta pari a 1.2 valore che varia poco a seconda del materiale come secondo Pichler e altri, 2005).

Le principali funzioni per valutare lo spessore di penetrazione  $(D_0)$  sono le seguenti:

$$
\frac{D_p}{d} = \frac{2}{\pi} N \ln \left[ \frac{1 + I_e / N}{1 + k\pi / 4N} \right] + k \quad \text{per} \quad \frac{D_p}{d} > k \tag{1}
$$

$$
\frac{D_p}{d} = \sqrt{\frac{1 + k\pi/4N}{1 + I_e/N}} \frac{4k}{\pi} I_e \quad \text{per} \quad \frac{D_p}{d} \le k \tag{2}
$$

dove:

$$
I_e = \frac{RockMass * V^2}{R_i * d^3}
$$
 (I<sub>e</sub>: momento di inerzia) (3)

Ri: resistenza alla penetrazione del terreno (in MPa), che viene calcolato con la seguente equazione:

$$
R_i = 55 * 10^9 * R_n^7 \tag{4}
$$

Questa funzione fornisce valori compresi 1 - 5 MPa per materiale fine e valori compresi tra 200 - 250 MPa per il substrato roccioso.

$$
N = \frac{RockMass}{\rho_{soli} * d^3 * B * 0.5}
$$
 (5)

dove  $\rho_{\text{soil}}$ è la densità del terreno (in kg m<sup>3</sup>) e viene calcolata utilizzando la seguente funzione:

$$
\rho_{soli} = 1200 * \ln(R_n) + 3300\tag{6}
$$

Questa funzione fornisce valori compresi tra 1500 kg m<sup>3</sup> per materiale fine e 2500 kg m<sup>3</sup> per per il substrato roccioso.

In Rockyfor3D la massima profondità di penetrazione D<sub>p</sub> equivale al raggio del blocco simulato. Una volta calcolata la massima profondità di penetrazione, è possibile calcolare la velocità del blocco dopo il rimbalzo. Un parametro importante per il calcolo della velocità del blocco dopo il rimbalzo è il coefficiente di restituzione tangenziale *Rt* (Chau e altri, 2002). Dorren e altri (2005) hanno dimostrato che *Rt* può essere calcolato sulla base della composizione e della dimensione del materiale che ricopre la superficie e del raggio del blocco stesso, dato che per massi più grandi l'effettiva scabrezza della superficie è inferiore rispetto a massi più piccoli (Kirkby e Statham (1975); Dorren e Seijmonsbergen (2003)), e analogo al principio del coefficiente di variazione della pendenza usato da Pfiffer e Bowen (1989), Spang e Krauter (2001) e Dorren e altri (2004). Pertanto Dorren e altri (2006) hanno proposto il seguente algoritmo di calcolo per *Rt*:

$$
R_t = \frac{1}{1 + ((MOH + D_p)/R)}
$$
\n(7)

dove *MOH* è l'altezza rappresentativa dell'ostacolo sulla superficie del pendio (m); *Dp* è la profondità di penetrazione (m); *R* il raggio del blocco caduto (m).

Nella pratica non è possibile misurare nel dettaglio il valore di *MOH* in ogni posizione di un pendio soggetto ad una caduta massi intensa. Poiché è possibile creare una mappa dei poligoni dei diametri medi che ricoprono la superficie, classificata secondo differenti classi di diametro, *Rt* dovrebbe essere derivato da tale mappa. Si è scelto di mappare tre classi di *MOH*, ritenute rappresentative dell'altezza media di un ostacolo che i massi incontrano durante il 70%, il 20% e il 10% dei rimbalzi nel poligono mappato. L'algoritmo di calcolo sceglie quindi la *MOH* sulla base delle tre classi di copertura nel poligono, usando un numero casuale. Perciò i valori dati dalle tre classi di probabilità (*Rg70, Rg20, Rg10*) rappresentano i valori che sono usati rispettivamente per i calcoli relativi al 70%, 20% e 10% dei rimbalzi. Il valore di *Rt* ottenuto viene utilizzato per calcolare la componente della velocità tangenziale del blocco dopo il rimbalzo V<sub>t2</sub> tramite la seguente equazione in accordo con Pfiffer e Bowen (1989):

$$
V_{t2} = \sqrt{\frac{R^2 * (I * V_{rot1}^2 + RockMass * V_{t1}^2) * R_t}{I + RockMass * R^2}}
$$
(8)

dove V<sub>t1</sub> è la componente della velocità tangenziale del blocco prima del rimbalzo; V<sub>rot1</sub> è la velocità rotazionale del blocco prima del rimbalzo e *I* è il momento di inerzia relativo alla forma del blocco definita.

Prima di calcolare effettivamente V<sub>t2</sub>, il modello varia casualmente il valore calcolato di R<sub>t</sub> di +/-10% per rappresentare la varianza della scabrezza della superficie osservata in natura. Lo stessa conto viene effettuato per il coefficiente di restituzione normale *Rn*, che è utilizzato per calcolare la componente di velocità normale dopo il rimbalzo V<sub>n2</sub>, utilizzando la seguente equazione, secondo Pfiffer e Bowen (1989):

$$
V_{n2} = \frac{-V_{n1} * R_n}{1 + (abs(V_{n1})/9)^2}
$$
\n(9)

dove *Vt1* è la componente della velocità normale del blocco prima del rimbalzo. Il fattore (abs(*Vn1*)/9 tiene conto della diminuzione del coefficiente di restituzione normale all'aumentare del velocità di impatto. Questo fattore rappresenta la transizione da rimbalzi più elastici con velocità normali basse a rimbalzi molto meno elastici causati dall'incremento della formazione di fratture nel blocco e di depressioni nella superficie del pendio a velocità normali più alte (Habib, 1977). In questo modo il modello tiene conto indirettamente degli effetti dell'angolo di impatto sul tipo di rimbalzo (Wu, 1985).

La velocità rotazionale dopo il rimbalzo V<sub>rot2</sub> viene calcolata come segue:

$$
V_{rot2} = \min \left[ \frac{V_{t2}}{R} ; V_{rot1} + \frac{(Vt_1 - Vt_2)^* 2}{5 * R} \right]
$$
 (10)

Analogamente a Pfiffer e Bowen (1989), l'angolo di inclinazione del pendio nella posizione del rimbalzo viene diminuito in modo uniforme e casuale durante ogni rimbalzo, tuttavia, il massimo decremento di questo angolo è fissato pari a 4°. Il rotolamento è rappresentato da una sequenza di piccoli rimbalzi ad una distanza pari a quella del raggio del blocco considerando una distanza minima di 0.2 m. Queste ultime due condizioni vengono prese in considerazione solo per pendenze comprese tra gli 0°e 30°.

#### <span id="page-18-0"></span>*3.4 Impatto contro un albero*

Dal momento che il modello utilizza soluzioni analitiche invece di iterazioni ad ogni step temporale, l'esatta posizione del blocco simulato è nota in continuo. Perciò si possono calcolare sia la posizione dell'impatto sul tronco degli alberi sia la sua influenza sulla dissipazione di energia durante tale impatto. Oltre alla posizione dell'impatto sul tronco dell'albero, il modello usa il diametro dell'albero colpito, la tipologia di albero (conifera o latifoglia) e l'energia del blocco. Le posizioni e i diametri degli alberi nell'intorno del blocco simulato sono costantemente disponibili in una lista in cui sono indicate le coordinate x e y e i valori DBH. Se avviene un impatto contro un albero, il blocco perde una parte di energia cinetica, in accordo con le quattro funzioni visualizzate in Figura 7. Queste funzioni verranno spiegate nei paragrafi seguenti.

Secondo Dorren e Berger (2006), la massima quantità di energia cinetica E<sub>dissM</sub> che può essere assorbita e di conseguenza dissipata da un albero viene determinata in funzione del diamtero del tronco dell'albero e della tipologia di albero:

$$
E_{dissM} = FE \_ ratio * 38.7 * DBH^{2.31} \tag{11}
$$

dove,  $E_{dissM}$  = massima quantità di energia cinetica che può essere dissipata dall'albero (in J); *FE\_ratio* è il rapporto di energia-rottura relativo alla tipologia di albero (sulla base del lavoro di Dorren e Berger (2006)) e DBH è il diametro del tronco misurato all'altezza del petto (in cm). Rockyfor3D usa solo due valori medi per *FE\_ratio*; 0.93 per le conifere e 1.59 per le latifoglie.

Se la massima quantità di energia viene effettivamente dissipata durante l'impatto, dipende dalla posizione orizzontale e verticale dell'impatto sull'albero (vedasi Figura 8). L'effetto della posizione orizzontale (*dEhor*) è determinato dalla seguente funzione (Dorren e Berger, 2006):

$$
dE_{hor} = -0.046 + \frac{0.98 + 0.046}{1 + 10^{(0.58 - ((Pi - CTA)/0.5 \times DBH)) \times (-8)}}\tag{12}
$$

dove: *dEhor* = massima quantità di energia che può essere dissipata dall'albero, relativa alla posizione orizzontale dell'impatto [-]; *Pi - CTA* = distanza orizzontale tra la posizione dell'impatto e l'asse verticale passante per il centro dell'albero e il DBH in metri.

L'effetto della posizione verticale, o l'altezza dell'impatto, viene calcolato come spiegato di seguito. Per prima cosa si calcola l'altezza teorica dell'albero  $H_{tree}$  in metri, valutata sulla base di DBH:

$$
H_{tree} = 1.22 * DBH0.8
$$
 (13)

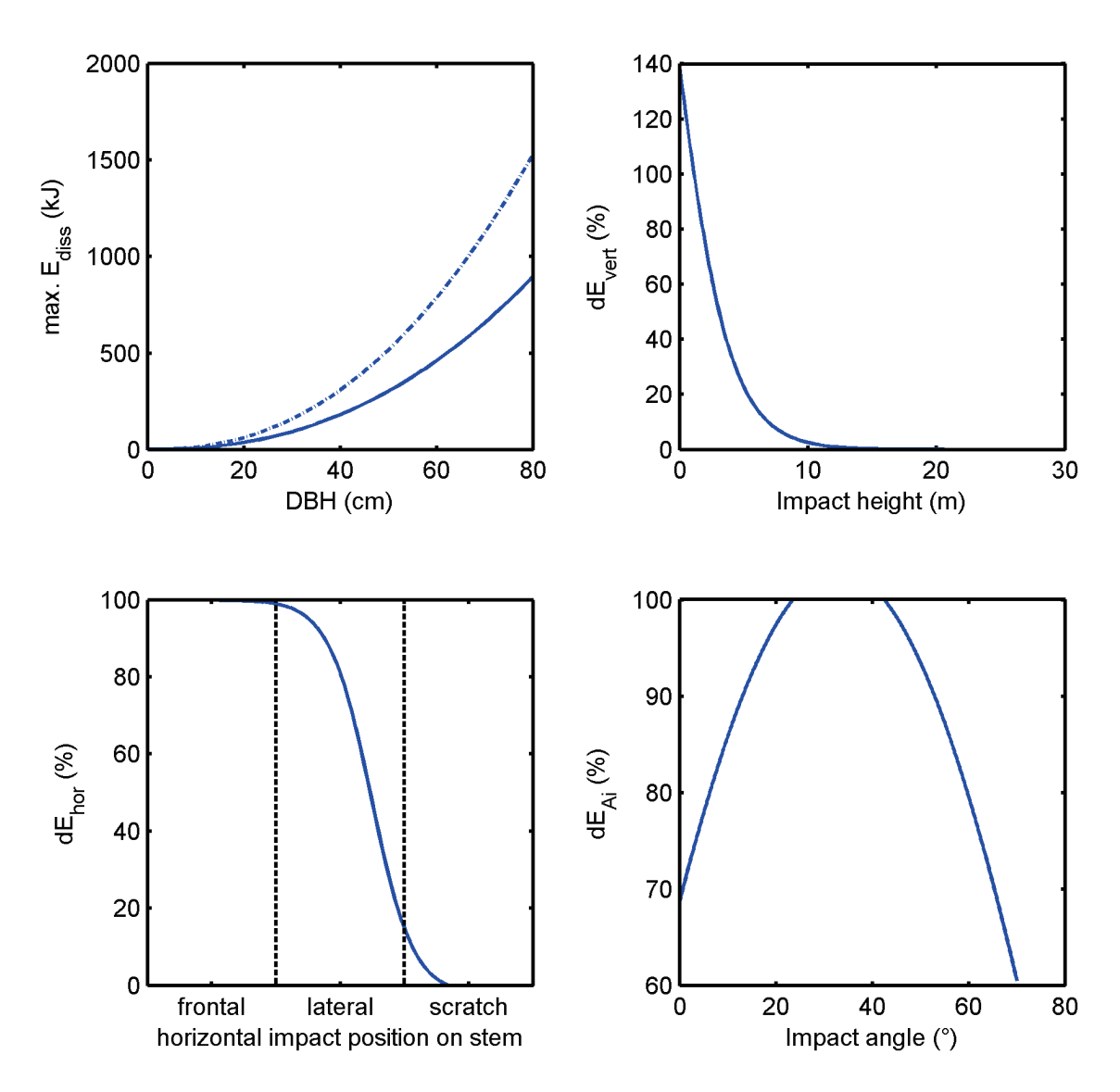

Figura 7. Rappresentazione delle quattro funzioni per calcolare la dissipazione di energia cinetica durante l'impatto con un albero. Per il grafico in alto a destra si è utilizzata un'altezza dell'albero di circa 13 m e una DBH di 20 cm.

In seguito si calcola la percentuale della massima quantità di energia che può essere dissipata dall'albero (*dEvert* [-], relativa alla posizione verticale dell'impatto (*Zi* in metri):

$$
dE_{vert} = 1.62 * \left( \frac{1}{1 + e^{18.04 * (Z_i / Htree) + 0.02 * DBH - 2.35}} - \frac{1}{1 + e^{15.69 + 0.02 * DBH}} \right)
$$
(14)

L'equazione 13 si basa sull'analisi di migliaia di misure di alberi in tutto l'arco alpino. Le equazioni 14 e 15 si basano su dati provenienti da recenti analisi pubblicate da Dorren e Berger (2006), Jonsson (2007) e Lundström e altri (2009). Queste funzioni sviluppate recentemente verranno pubblicate il più presto possibile da Berger e Dorren.

La percentuale di quantità massima di energia che può essere dissipata dall'albero viene calcolata come mostrato di seguito secondo Jonsson (2007), in funzione dell' *angolo di impatto del blocco* (*α\_imp* in gradi) rispetto alla posizione verticale dell'albero (*dEα\_imp* [-]):

$$
dE_{\alpha\_imp} = \min(1, (1.03 \times \sin(1.46 \times \frac{\min(\alpha\_imp, 70)}{180^{\circ}} \times \pi + 0.73))
$$
 (15)

Infine, è possibile valutare la quantità totale di energia dissipata dall'albero (in *kJ*):

$$
E_{\text{dtree}} = E_{\text{dissM}} * dE_{\text{vert}} * dE_{\text{hor}} * dE_{\alpha_{\text{imp}}}/1000 \tag{16}
$$

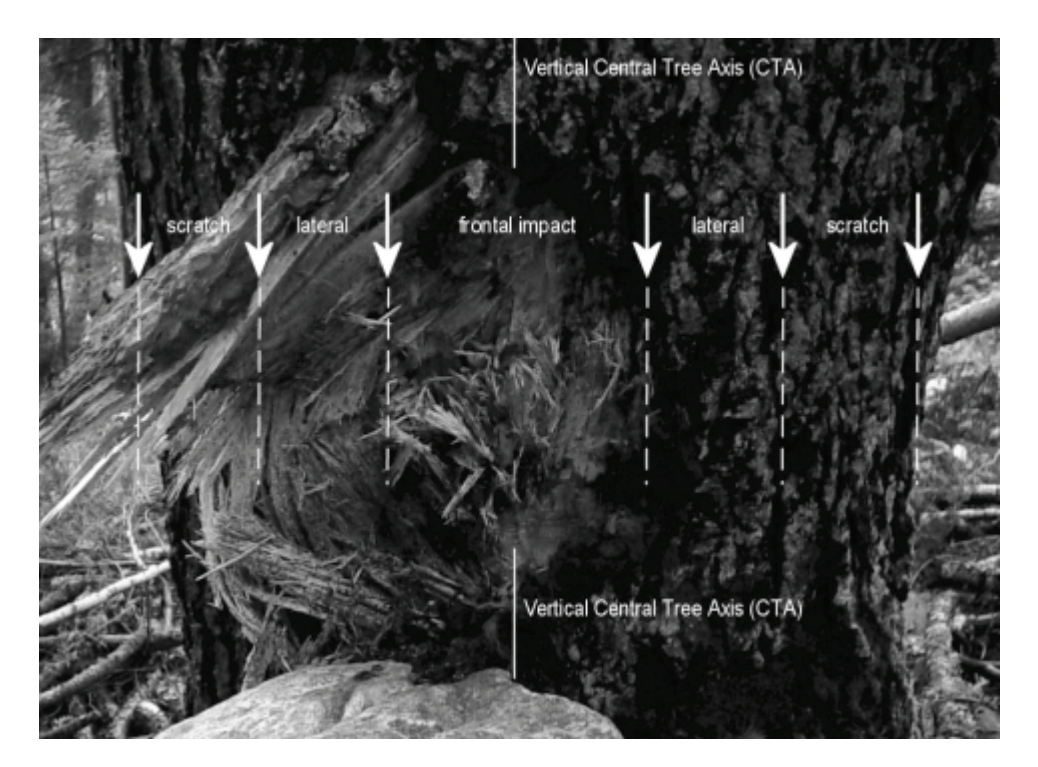

Figura 8. Tre tipologie principali di impatto in base alla distanza orizzontale tra centro dell'impatto e asse verticale passante per il centro dell'albero (CTA).

#### <span id="page-20-0"></span>*3.5 Calcolo della direzione di caduta*

#### <span id="page-20-1"></span>**3.5.1 Cambiamento di direzione dovuto al rimbalzo sulla superficie del pendio**

La direzione di caduta del blocco simulato viene determinata inizialmente dall'esposizione della cella sorgente. In seguito la direzione del blocco che cade varia a causa dei rimbalzi sul terreno o degli impatti contro gli alberi. L'angolo di deviazione dopo un rimbalzo sulla superficie è determinato dalla topografia, dalla direzione di caduta del blocco prima del rimbalzo e dalla velocità del blocco che cade.

Durante ogni rimbalzo, il modello permette al blocco di cambiare la direzione che aveva prima del rimbalzo nella direzione determinata dall'esposizione della cella nella quale il blocco rimbalza (vedasi Figura 9). Quella definita com eslope aspect è la direzione, guardando verso valle, corrispondente alla massima variazione del gradiente valutato tra ogni cella e le quattro celle raster più vicine (sopra, sotto, a destra e a sinistra). L'aspect o esposizione, rappresenta quindi la direzione di massima pendenza per ogni cella; essa viene calcolata secondo l'algoritmo proposto da Zevenbergen e Thorne (1987). Quanto il blocco devia dalla sua direzione di caduta prima del rimbalzo verso la *slope aspect* nella cella raster viene determinato da un numero casuale e dalla velocità del blocco (vedasi Tabella 3).

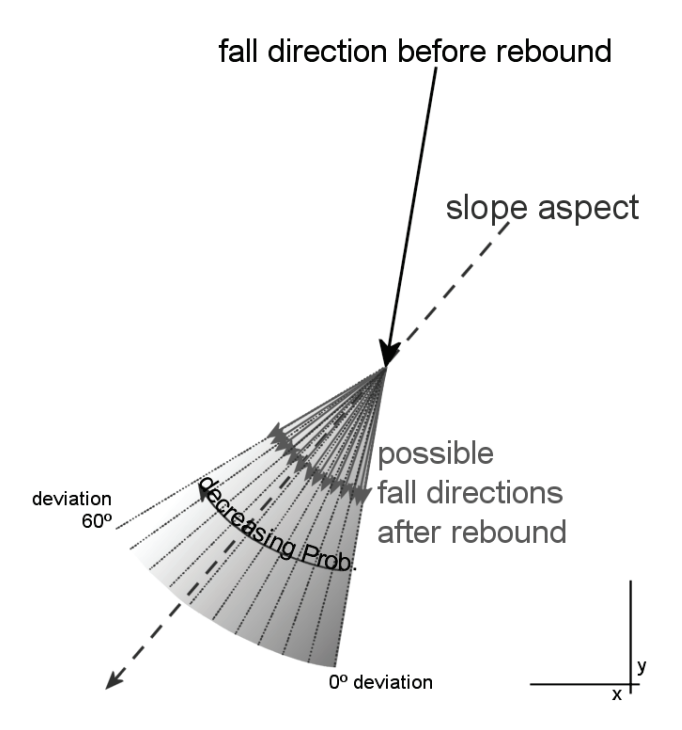

Abb. 9. Principio dell'algoritmo di calcolo della direzione di caduta dopo un rimbalzo sulla superficie del pendio.

Il numero casuale definisce di quanto il blocco viene deviato rispetto alla sua direzione originale, in particolare se la deviazione è compresa tra 5 e 10°, 10 - 15°, 15 - 20°, …, 50 - 55°. Tutti questi casi sono legati ad una probabilità di accadimento, che è determinata dalla velocità del blocco prima del rimbalzo, come mostrato in Tabella 3.

Tabella 3: Probabilità (in %) degli intervalli dell'angolo di deviazione del blocco dopo il rimbalzo, per tre classi di velocità usate da Rockyfor3D.

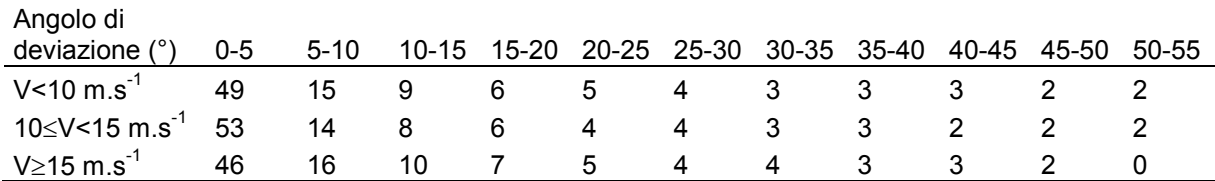

I valori in Tabella 3 sono basati sull'analisi statistica delle traiettorie dei massi caduti e le velocità osservate negli esperimenti di caduta massi presentati da Dorren e altri (2006). Nel caso in cui il blocco si muova verso monte, gli intervalli di deviazione sopra descritti sono ugualmente possibili per entrambe le direzioni laterali alla direzione che aveva il blocco prima del rimbalzo. Se il blocco entra in un buco (piccola depressione del DEM), le direzioni prima e dopo il rimbalzo restano invariate.

#### <span id="page-21-0"></span>**3.5.2 Cambiamento di direzione dovuto all'impatto con gli alberi**

Come osservato negli esperimenti descritti in Dorren e altri (2005), la traiettoria del blocco, in caso di impatto con contro un albero, può essere deviata lateralmente fino a 76°rispetto alla direzione iniziale di caduta. Questo tiene conto di una direzione entrante e uscente in un cerchio con a raggio di 5 m attorno all'albero colpito. Localmente, cioè vicino al tronco dell'albero, questo scostamento tra la direzione di caduta prima e dopo l'impatto può essere anche di 180°. La deviazione del blocco dopo l'impatto contro un albero dipende dalla posizione del baricentro del blocco rispetto al tronco dell'albero al momento dell'impatto. Su queste basi sono stati definiti tre principali tipi di impatto (vedasi Figura 8). Sulla base di questi tre tipi, le probabilità date in Tabella 4, combinate con un numero casuale distribuito uniformemente, sono usate per calcolare la deviazione.

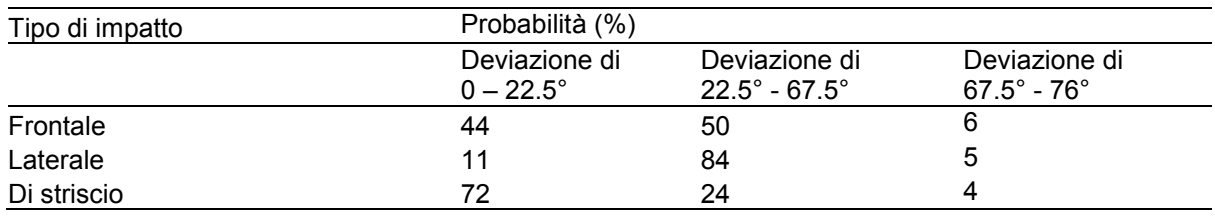

Tabelle 4. Probabilità (in %) della deviazione di caduta dovuta all'impatto contro un albero.

### <span id="page-22-0"></span>**4 Dati di output del modello**

Ad ogni istante temporale il blocco simulato supera o rimbalza in una data cella raster e i massimi delle diverse variabili simulate in quella cella vengono memorizzati (vedasi Figura 10) nella relativa cella in differenti raster. Tutti gli output di Rockyfor3D sono perciò in formato raster e aventi la stessa dimensione, risoluzione e formato dei raster di input.

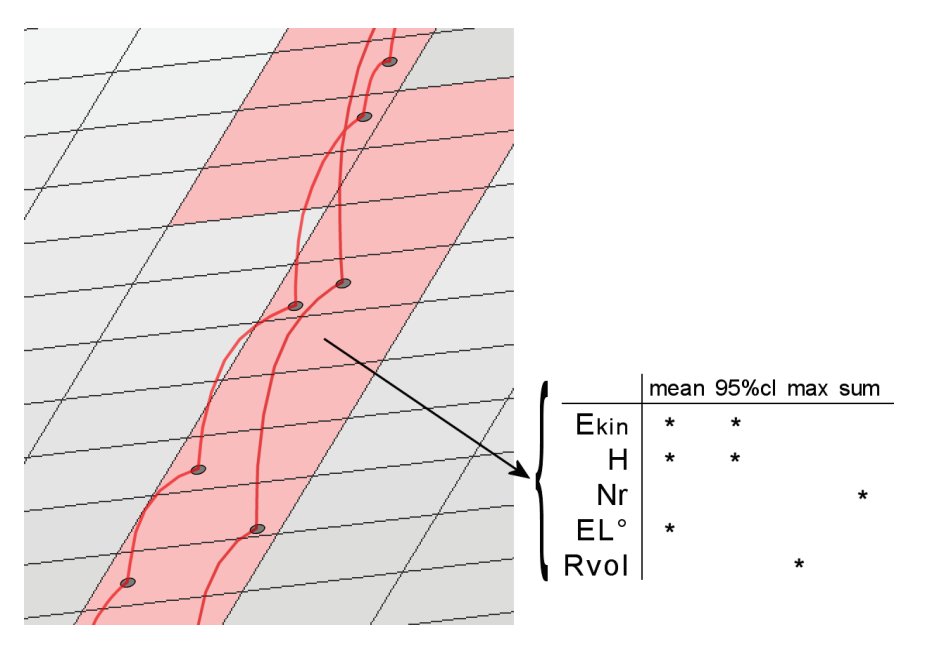

Figura 10. Rappresentazione del passaggio da traiettoria 3D ai dati raster di output.

I raster di output creati da Rockyfor3D sono:

- E\_mean.asc: media dei massimi valori di energia cinetica (di rotazione e di traslazione) in di tutti i blocchi simulati in quella cella;
- *E\_50.asc, E\_90.asc, E\_95.asc, E\_98.asc*, *E\_99.asc*: il 50, 90, 95 e 98 percentile di energia cinetica registrati in ogni cella. L'output è in formato intero e corrisponde alle seguenti confini classe energetica:

≤3, 6, 9, 12, 15, 18, 21, 24, 27, 30, 40, 50, 60, 70, 80, 90, 100, 110, 120, 135, 150, 165, 180, 195, 210, 225, 270, 285, 300, 500, 1'000, 1'500, 3'000, 5'000, 10'000, >10'000 (in kJ).

- E\_95CI.asc: intervallo di confidenza pari al 95% (CI) di tutti i massimi di energia cinetica registrati in ogni cella, dove:
	- o 95%CI = E\_mean + 2\*deviazione standard del massimo valore in una cella, assumendo una distribuzione normale

95%CL non rappresenta il 95 percentile. La deviazione standard in Rockyfor3D viene calcolata come segue:

$$
\sigma = \sqrt{\frac{1}{n(n-1)} \left( n \sum_{i=1}^{n} x_i^2 - \left( \sum_{i=1}^{n} x_i \right)^2 \right)}
$$
(17)

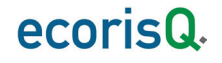

L'esperienza insegna che un valore di energia rappresentativo per la caduta massi è compreso tra e . Il valore di è solitamente molto più grande del 95 percentile della funzione densità di probabilità dei valori di energia che spesso vengono utilizzati nelle tradizionali simulazioni 2D. Il valore di 95%CI può essere considerato come il massimo valore di energia registrato in una data cella.

- Ph\_mean.asc: media della massima altezza di passaggio (misurata in metri nella direzione normale alla pendenza della superficie) di tutti i blocchi che passano attraverso la cella;
- *Ph\_50.asc, Ph\_90.asc, Ph\_95.asc, Ph\_98.asc, Ph\_99.asc*: il 50, 90, 95 e 98 percentile di altezza di passaggio registrata in ogni cella. L'output è in formato intero e corrisponde alle seguenti confini classe d'altezza: ≤0.5, 1, 2, 3, 4, 5, 10, 20, >20 (in m).
- Ph\_95.asc: di tutti i valori massimi di altezza di passaggio registrata in ogni cella, misurata in metri nella direzione normale alla pendenza della superficie. Il principio di calcolo del valore è uguale al valore di . Può perciò essere considerato come la massima altezza di passaggio in ogni cella;
- Nr\_passages.asc: numero di blocchi passati in ogni cella;
- Nr\_sourcecells.asc: numero di celle sorgenti che alimentano una data cella [-]. In altre parole, questa mappa mostra per ogni cella, da quante celle sorgenti arrivano i blocchi in quella data cella;
- Reach probability.asc: mappa che mostra se è probabile (valori più elevati nella mappa) o improbabile (valori più bassi nella mappa ma sempre maggiori di zero) che un masso arrivi in una data cella. In ogni cella è rappresentato in % il seguente valore: (Nr passages\*100) / (Nr\_simulations\_per\_source\_cell \* Nr\_sourcecells) [%];
- Nr\_deposited.asc: numero di blocchi fermati in ogni cella. Questa mappa è una fonte eccellente per delineare le zone di arresto di una caduta massi su un'area di studio come base per una mappa di pericolosità;
- Rvol\_deposit.asc: massimo volume del blocco (in ) arrestato in ogni cella;
- EL\_angles.asc: raster con gli angoli minimi sottesi dalla linea dell'energia ricalcolata per cella (in °). L'angolo della linea dell'energia (come descritto da Heim (1932); Scheidegger (1973); Toppe (1987); Gerber (1998), Jaboyedoff e Labiouse (2003)) è l'angolo di inclinazione di una linea diretta virtuale tra la posizione di arresto e la posizione di origine del blocco caduto. Questa mappa raster può essere utilizzata per comparare gli angoli EL calcolati dalle simulazioni di Rockyfor3D con i valori di angoli EL usati comunemente (27°-33°per pendii senza vegetazione e valori più alti per pendii con vegetazione);
- Traj\_time.asc: tempo minimo necessario per raggiungere una cella raster dalle aree sorgenti definite [s];
- V max.asc: velocità simulata massima in valore assoluto per cella raster (m/s). Questi dati devono essere usati con cautela in quanto non vi sono ulteriori informazioni sulla distribuzione statistica delle velocità del blocco; questo output è stato aggiunto su richiesta.

In caso di simulazione con vegetazione, vengono creati in aggiunta i due seguenti raster:

- Tree impact heights.asc: massima altezza di impatto sull'albero per cella raster [m];
- Nr\_tree\_impacts.asc: numero di impatti sull'albero per cella raster [-].

Tutte le mappe raster di output sono in formato ESRI ASCII Grid e possono essere aperte direttamente e visualizzate dai software GIS. In alcuni casi invece si dovranno importare raster nel programma GIS.

Inoltre si ricorda che dopo ogni simulazione Rockyfor3D crea un log file chiamato Rockyfor3D\_v50\_logfile\_dd-mm-yyyy\_HHMM.txt che contiene le seguenti informazioni:

```
Rockyfor3D v5.0 - Simulations completed on Tue Jan 24 15:12:39 2012
simulation started on Tue Jan 24 15:12:33 2012
simulation settings:
- rock volume variation = +/- 0
- nr. of simulations per source cell = 1
- nr. of simulated falling rocks (total nr. simulations) = 2382
- additional initial fallheight = 0.000000 m
- Simulation without forest and with nets
Overall simulated block volumes:
- min = 0.100000 m3
-mean = 0.100000 m3-max = 0.100000 m3Overall simulated energy values:
- maximum of the mean energy values = 323.900000 kj
- maximum energy value = 462.100000 kj
Statistics on Energy Line Angles recalculated from simulated trajectories:
EL_angle[°] frequency[-] frequency[%]<br>24.00 1.00 0.04
                 1.00List with output rasters
REMARKS
```
Figura 11. Esempio di log file.

Si raccomanda infine di aggiungere informazioni specifiche sulla simulazione eseguita nell'apposita sezione REMARKS e di salvare questo file di log in una directory separata insieme ai raster di output. In questo modo sarà sempre possibile ricostruire lo scenario usato per la simulazione eseguita.

### <span id="page-25-0"></span>**5 Bibliografia**

- Azimi, C., Desvarreux, P., Giraud, A. und Martin-Cocher, J., 1982. Méthode de calcul de la dynamique des chutes des blocs - Application à l'étude du versant de la montagne de la Pale (Vercors). Bull. Liais. Lab. Ponts Chauss. 122: 93-102.
- Burrough, P.A. und McDonnell, R.A., 1998. Principles of geographic information systems. Oxford University Press, Oxford, Großbritannien: 333 S.
- Bozzolo D. und Pamini R., 1986. Simulation of Block Falls down a valley side. Acta Mech. 63: 113- 130.
- Bourrier, F., Dorren, L.K.A., Nicot, F., Berger und F., Darve, 2009. Toward objective rockfall trajectory modelling using a stochastic rebound algorithm. Geomorphology 110: 68-79.
- Chau, K.T., Wong, R.H.C. und Wu, J. J., 2002. Coefficient of restitution and rotational motions of rockfall impacts. Int. J. Rock Mech. Min. Sci. 39: 69-77.
- Descoeudres, F., 1997. Aspects géomécaniques des instabilités de falaises rocheuses et des chutes de blocs. Soc. Suisse Mécan. Sols Roch. 135: 3-11.
- Dorren, L.K.A., 2003. A review of rockfall mechanics and modelling approaches. Progr. Phys. Geog. 27(1): 69-87.
- Dorren, L.K.A. und Maier, B., 2001. GIS basierte Felssturz-Modellierung auf regionalem Maßstab im Montafon (Vorarlberg, Össterreich). Forschen und Entdecken 9: 227-236.
- Dorren, L.K.A. und Seijmonsbergen, A.C., 2003.Comparison of three GIS-based models for predicting rockfall runout zones at a regional scale. Geomorphology 56(1-2): 49-64.
- Dorren, L.K.A. und Heuvelink, G.B.M., 2004. Effect of support size on the accuracy of a distributed rockfall model. Int. J. Geog. Inf. Sci. 18: 595-609.
- Dorren, L.K.A., Maier, B, Putters, U.S. und Seijmonsbergen, A.C., 2004. Combining field and modelling techniques to assess rockfall dynamics on a protection forest hillslope in the European Alps. Geomorphology 57(3): 151-167.
- Dorren, L.K.A., Berger, F., Le Hir, C., Mermin, E. und Tardif, P., 2005. Mechanisms, effects and management implications of rockfall in forests. Forest Ecol. Manage. 215(1-3): 183-195.
- Dorren, L.K.A. und Berger, F., 2005. Stem breakage of trees and energy dissipation during rockfall impacts. Tree Phys. 26: 63-71.
- Dorren, L.K.A., Berger, F. und Putters, U.S., 2006. Real size experiments and 3D simulation of rockfall on forested and non-forested slopes. Nat. Haz. Earth Syst. Sci. 6: 145-153.
- Dorren, L.K.A., Berger, F. und Maier, B., 2007. Cartographier la structure de la végétation forestière avec un système lidar aéroporté en terrain montagnard, Revue Française de Photogrammétrie et de Télédétection 186: 54-59.
- Falcetta J.L., 1985. Un noveau modèle de calcul de trajectories de blocs rocheux. Rev. Franç. Géotech. 30: 1-80.
- Gerber, W. 1998: Waldwirkung und Steinschlag. In: Schwitter, R. (Ed.): Dokumentation der 14. Arbeitstagung der Schweizerischen Gebirgswaldpflegegruppe mit der FAN 1998, unpublished report, Grafenort / Engelberg: pp. 1-15.
- Guzzetti, F., Crosta, G., Detti, R. und Agliardi, F., 2002. STONE: a computer program for the threedimensional simulation of rock-falls, Comp. & Geosc. 28: 1079-1093.
- Habib, P., 1977, Note sur le rebondissement des blocs rocheux. In: Proc. Meet. on Rockfall Dynamics and Protective Works. Bergamo, Italy. ISMES Publ. 90: pp. 123-125.
- Heim, A. 1932: Bergsturz und Menschenleben. Beiblatt Vierteljahrschrift Naturforsch. Gesell. Zürich, 77: 218.
- Hoek, E. 1987. Rockfall a program in Basic for the analysis of rockfall from slopes. Unpubl. Notes, University of Toronto/Golder Associates.
- Jaboyedoff, M. und Labiouse, V., 2003. Preliminary assessment of rockfall hazard based on GIS data. ISRM 2003 – Technology roadmap for rock mechanics. South African Inst. of Mining and Metallurgy: 575-578.
- Jonsson, M.J., 2007. Energy absorption of trees in a rockfall protection forest, PhD Thesis ETHZ No. 17214: 209 S.
- Kirkby, M.J. und Statham, I., 1975. Surface stone movement and scree formation, J. Geol. 83: 349- 362.
- Lundström, T., Jonsson, M.J., Volkwein, A. und Stoffel, M., 2009. Reactions and energy absorption of trees subject to rockfall: a detailed assessment using a new experimental method. Tree Phys. 29: 345-359.
- Meissl, G., 1998, Modellierung der Reichweite von Felsstürzen. Fallbeispiele zur GIS-gestützten Gefahrenbeurteilung aus dem Bayerischen und Tiroler Alpenraum. Innbruck. Geog. Stud. 28: 249 S.

- Pichler, B., Hellmich, Ch. und Mang, H.A., 2005. Impact of rocks onto gravel design and evaluation of experiments. Int. J. Impact Eng. 31: 559-578.
- Pfeiffer T.J. und Bowen T.D., 1989. Computer simulation of rockfalls. Bull. Ass. Eng. Geol. XXVl: 135- 146.
- Popescu, S.C., Wynne, R.H., Nelson, R.F., 2002. Estimating plot-level tree heights with lidar: local filtering with a canopy-height based variable window size. Comp. Elec. Agric. 37:71-95.
- Scheidegger, A.E., 1973. On the prediction of the reach and velocity of catastrophic landslides. Rock Mech. 5: 231-236.
- Spang, R.M., 1988. Empirical and mathematical approaches to rockfall protection and their practical applications. In: Proc. 5th Int. Symp. Landslides, Lausanne: pp. 1237-1243.
- Spang, M.R. und Krauter, E., 2001. Rock fall simulation A state of the art tool for risk assessment and dimensioning of rockfall barriers. – Int. Conf. Landslides; Causes, Impacts and Countermeasures, 17-21 June 2001, Davos, Switzerland: pp. 607-615.
- Stoffel, M., Wehrli, A., Kühne, R., Dorren, L.K.A., Perret, S. und Kienholz, H., 2006. Assessing the protective effect of mountain forests against rockfall using a 3D simulation model. For. Ecol. Manage. 225: 113-222.
- Toppe, R. 1987: Terrain models A tool for natural hazard mapping. In: Salm, B. und Gubler, H., (Eds.): Avalanche formation, movement and effects, IAHS Publ. 162: pp. 629-638.
- Van Dijke, J.J. und Van Westen C., 1990. Rockfall hazard, a geomorphological application of neighbourhood analysis with ILWIS. ITC J. 1: 40-44.
- Wu, S.S., 1984, Rockfall evaluation by computer simulation. Transportation Research Record, Transp. Res. Board, Washington, DC, Nr. 1031: pp. 1-5.
- Zevenbergen L.W. und Thorne, C.R., 1987. Quantitative Analysis of Land Surface Topography. Earth Surf. Proc. Landforms 12: 47-56.
- Zinggeler, A., 1990. Steinschlagsimulation in Gebirgswäldern Modellierung der relevanten Teilprozesse, MSc. Thesis Univ. Bern, Geog. Inst.: 116 S.

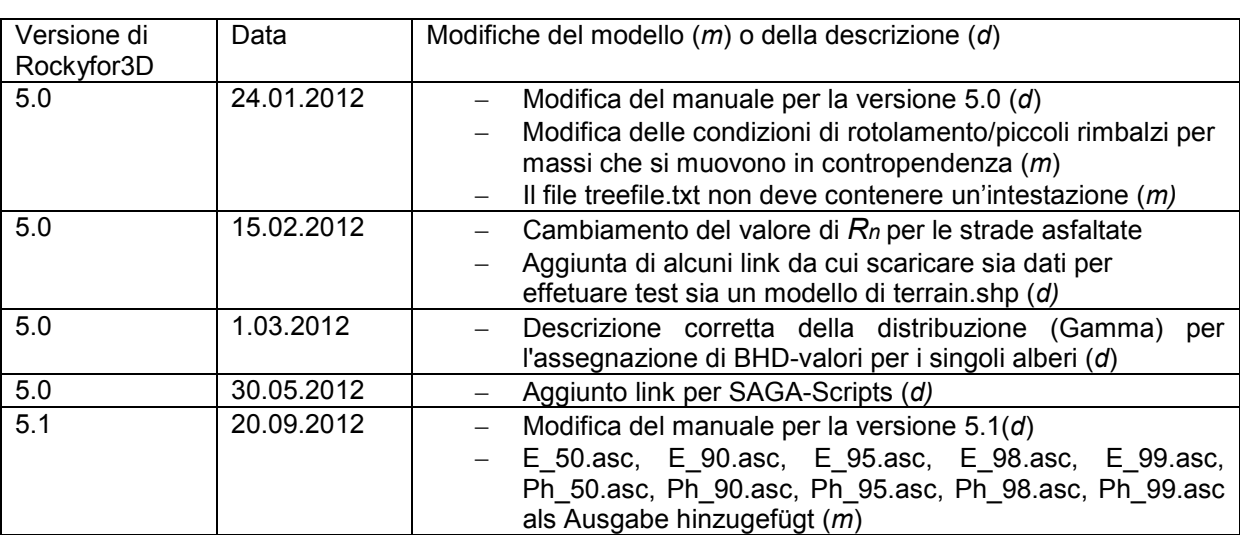

### <span id="page-26-0"></span>**6 Lista delle modifiche**

### <span id="page-27-0"></span>**A. Precisione die valori di scabrezza della superficie**

In Rockyfor3D la scabrezza della superficie viene determinata sulla base della granulometria del materiale subsuperficiale (con classe granulometrica superiore alla ghiaia; per ulteriori informazioni si consulti il sito [http://en.wikipedia.org/wiki/Particle\\_size\\_grain\\_size\)](http://en.wikipedia.org/wiki/Particle_size_grain_size), sulla base di eventuali ostacoli che un masso può incontrare nel suo percorso (es. un masso di grandi dimensioni precedentemente caduto) ma non sulla base della micro-topografia del terreno, come per esempio elementi presenti sul pendio (es. solchi dovuti al passaggio di animali). A seconda delle dimensioni dei massi/materiale presenti nello stato subsuperficiale, che formano la reale scabrezza, oppure della presenza di ostacoli per la caduta dei massi durante un rimbalzo sulla superficie, i valori di scabrezza della superficie possono avere valori diversi. Per assegnare valori ai parametri *rg70*, *rg20* e *rg10* si propone di scegliere tra quelli presentati nella seguente tabella.

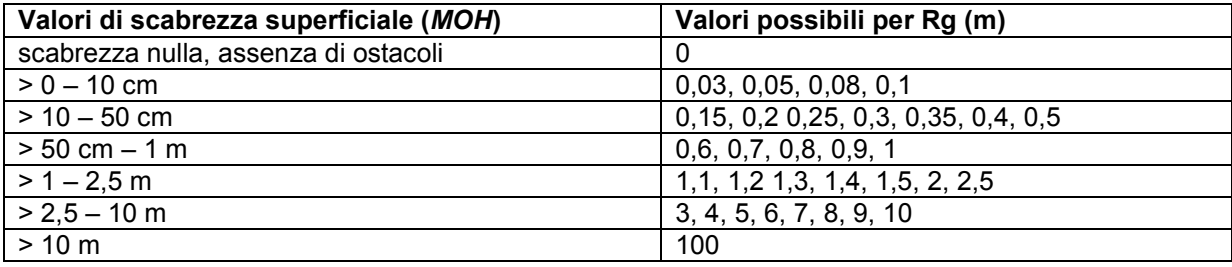

### <span id="page-28-0"></span>**B. Valori assunti dai parametri al variare del tipo di superficie del pendio**

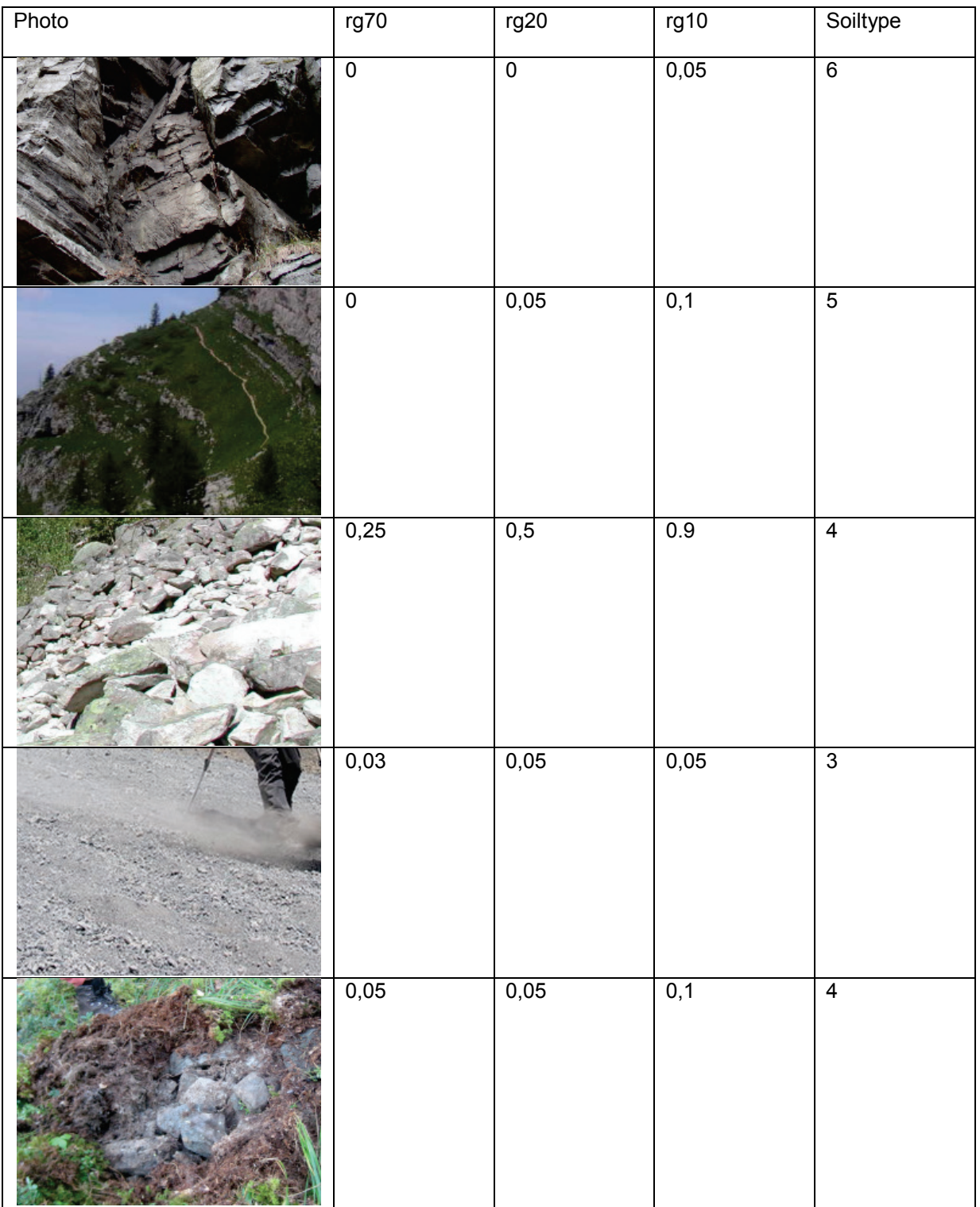

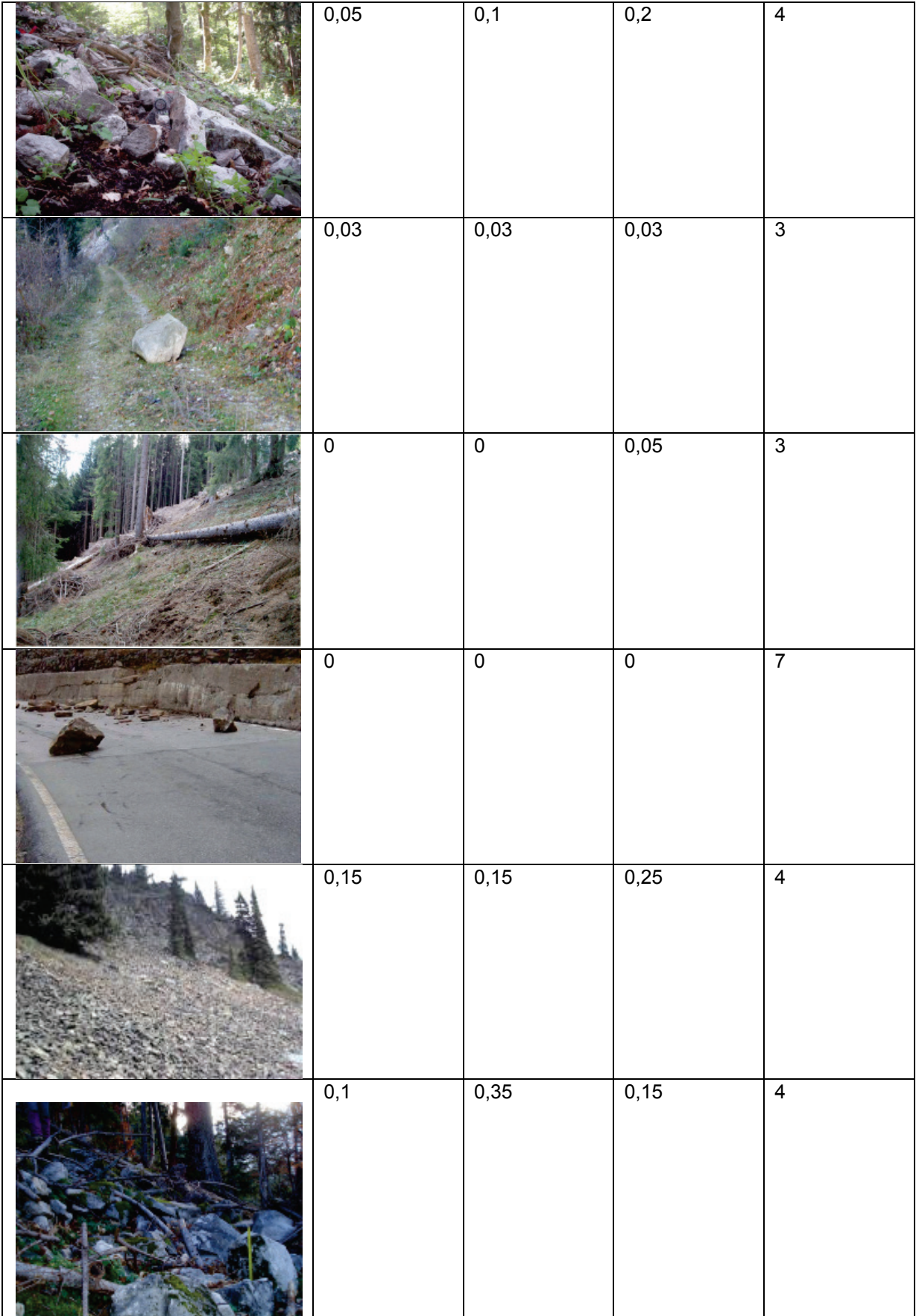

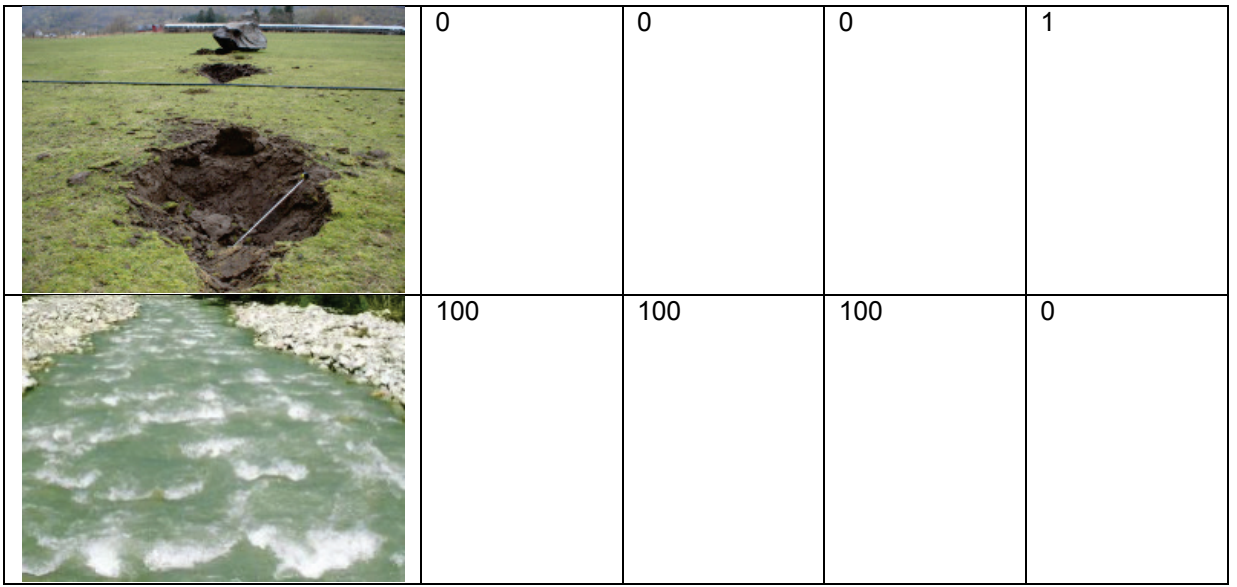

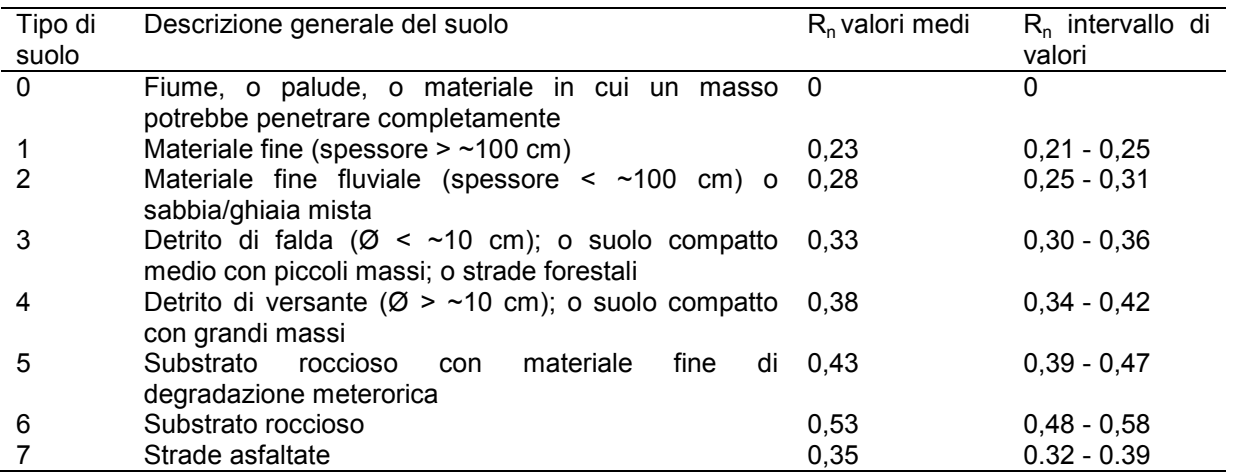